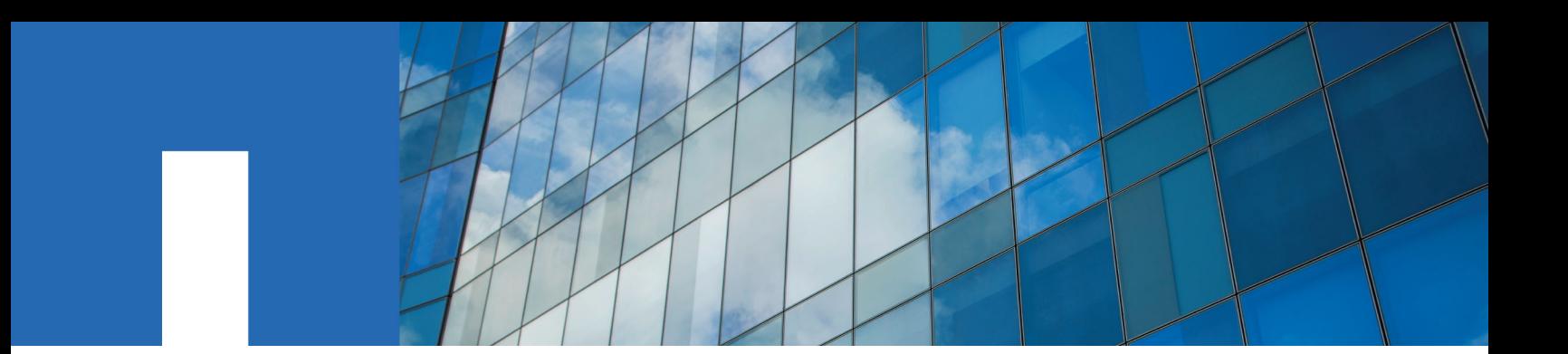

**SnapCenter**® **Software 4.2**

# **Data Protection Guide**

For Oracle® Databases

August 2019 | 215-14394\_A0 doccomments@netapp.com

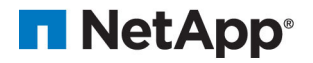

## **Contents**

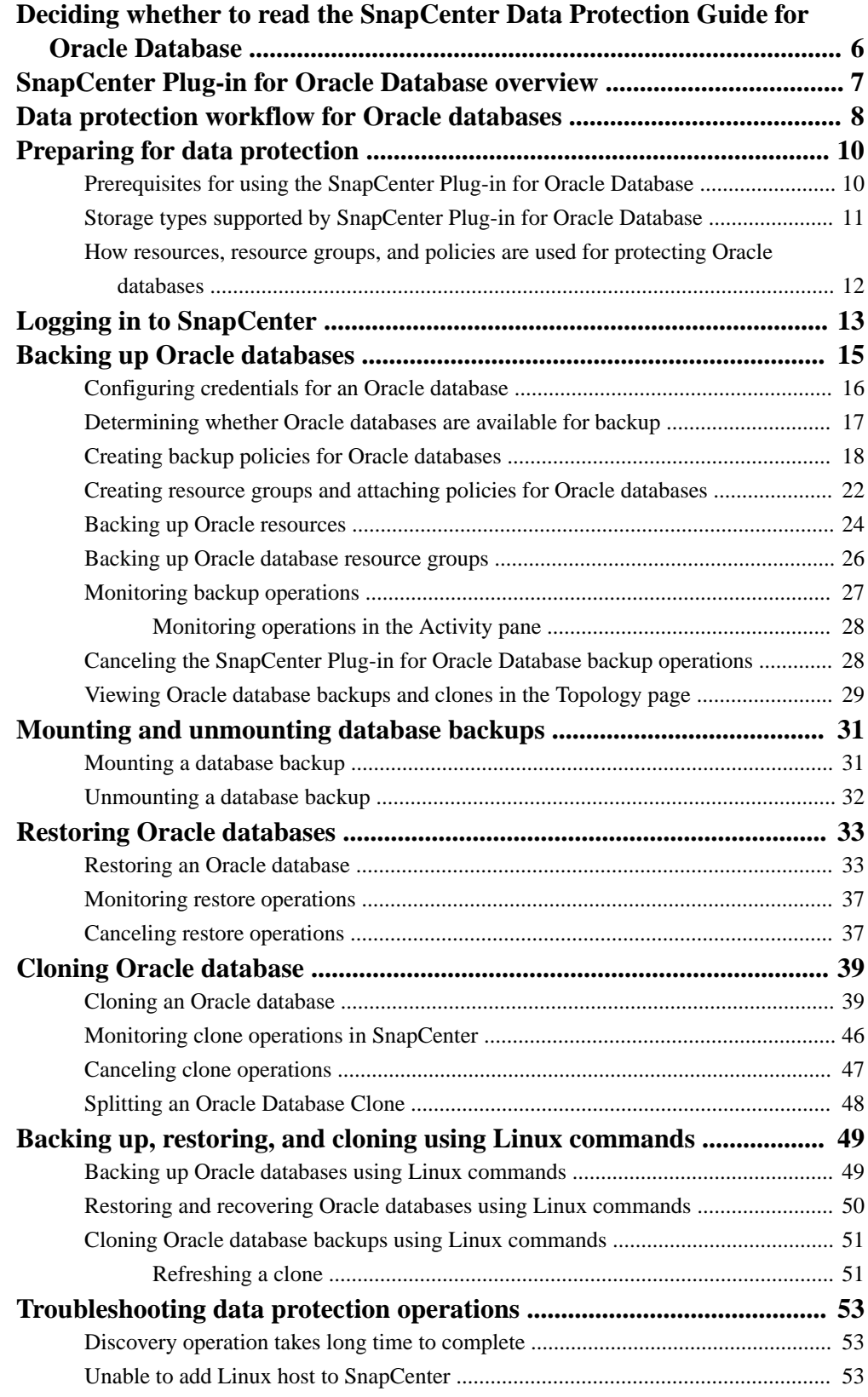

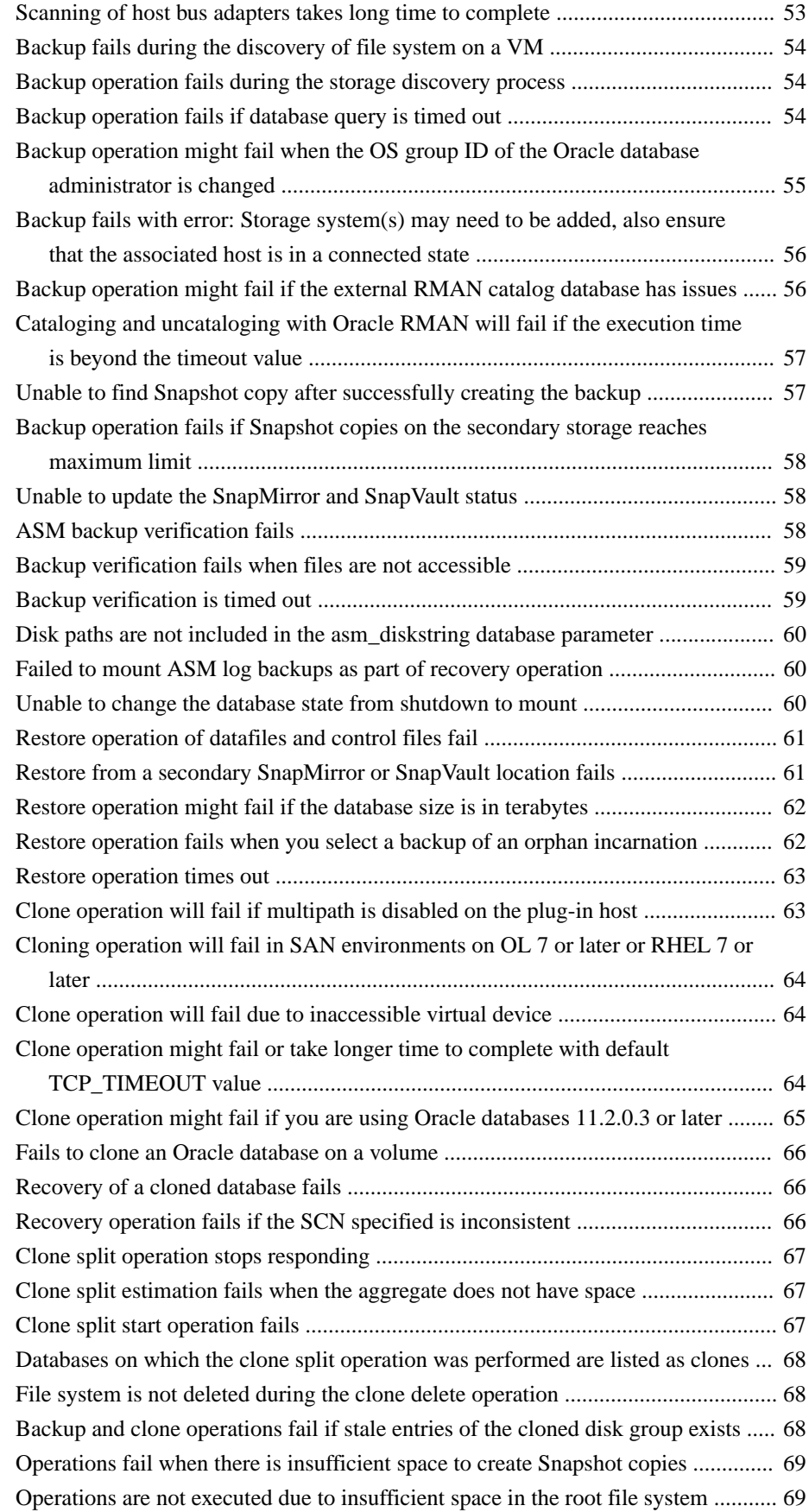

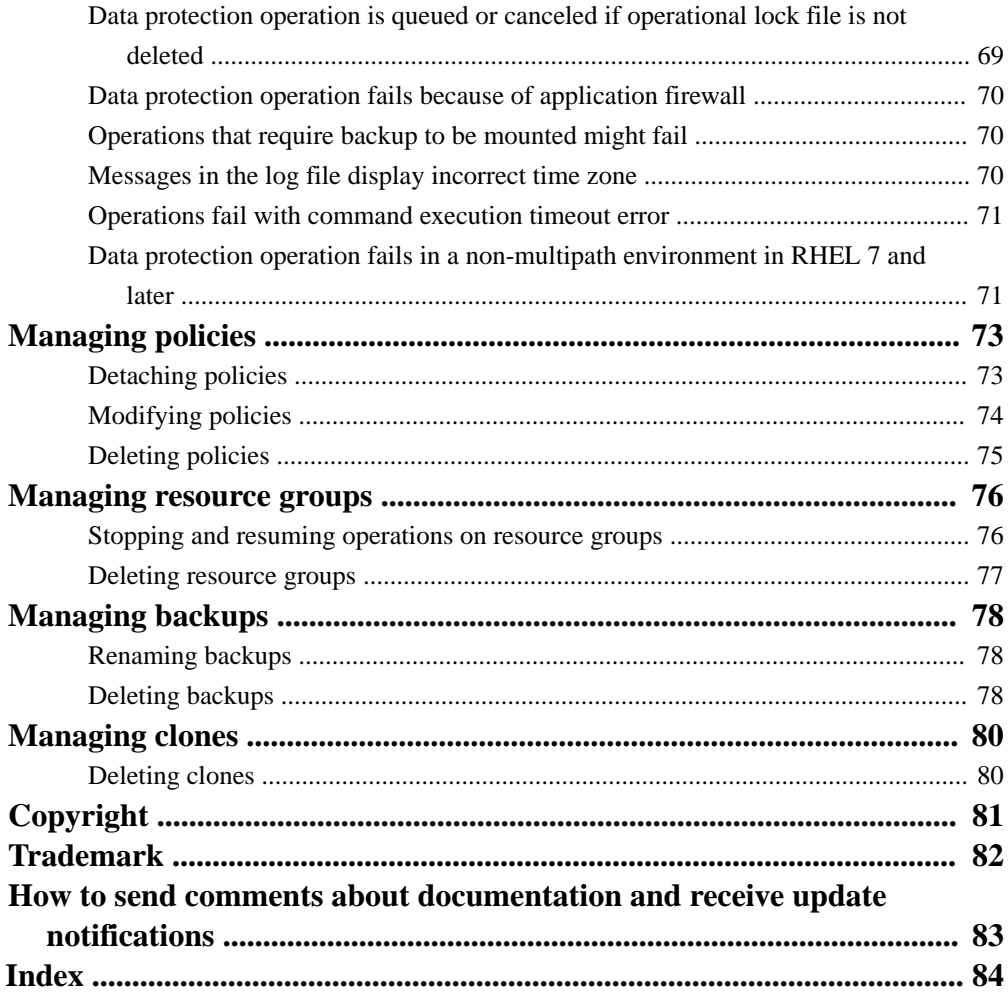

## <span id="page-5-0"></span>**Deciding whether to read the SnapCenter Data Protection Guide for Oracle Database**

This guide describes how to use SnapCenter to perform backup, restore, and clone operations on Oracle databases.

You should read this information if you want to use SnapCenter in the following ways:

- You want to create data protection policies and resource groups for Oracle databases.
- You want to perform backup, restore, or clone operations on Oracle databases using the graphical user interface (GUI).
- You want to perform backup, restore, or clone operations on Oracle databases using Linux-based commands.

You should have already performed the following tasks:

- Installed SnapCenter Server and the SnapCenter Plug-ins Package for Linux
- Configured role-based access control (RBAC), storage system connections, and credentials
- Deployed the NetApp Data Broker virtual appliance, enabled the SnapCenter Plug-in for VMware vSphere, and registered the plug-in with SnapCenter, if you want to protect Oracle databases on virtual machines. The NetApp Data Broker, SnapCenter Plug-in for VMware vSphere, documentation has more information. [Deployment Guide for SnapCenter Plug-in for VMware vSphere](https://library.netapp.com/ecm/ecm_download_file/ECMLP2858035)

• Set up SnapMirror and SnapVault relationships, if you want backup replication

You can also use the following information to help accomplish your data protection goals:

- SnapCenter Server, and plug-in installation and setup [Installing and setting up SnapCenter](http://docs.netapp.com/ocsc-42/topic/com.netapp.doc.ocsc-isg/home.html) [Getting Started](http://docs.netapp.com/ocsc-42/topic/com.netapp.doc.ocsc-gsg/home.html)
- SnapCenter concepts, including architecture, features, and benefits **[Concepts](http://docs.netapp.com/ocsc-42/topic/com.netapp.doc.ocsc-con/home.html)**
- Other SnapCenter Data Protection Guides for specific types of resources, such as Microsoft SQL Server, Oracle, Windows file systems, and custom plug-ins
- SnapCenter Linux commands [SnapCenter Software 4.2 Linux Command Reference Guide](https://library.netapp.com/ecm/ecm_download_file/ECMLP2857408)
- SnapCenter administration, including dashboards, reporting capabilities, and REST APIs, and managing licenses, storage connections, and the SnapCenter Server repository [Performing administrative tasks](http://docs.netapp.com/ocsc-42/topic/com.netapp.doc.ocsc-ag/home.html)
- The SnapCenter 4.1.1 documentation has information on protecting virtualized databases and file systems using the SnapCenter 4.1.1 Plug-in for VMware vSphere. The NetApp Data Broker, SnapCenter Plug-in for VMware vSphere, documentation has information on protecting virtualized databases and file systems using the Linux-based NetApp Data Broker virtual appliance (Open Virtual Appliance format) for SnapCenter 4.2.

[Data Protection Guide for VMs, Datastores, and VMDKs using the SnapCenter Plug-in for](https://library.netapp.com/ecm/ecm_download_file/ECMLP2858036) [VMware vSphere](https://library.netapp.com/ecm/ecm_download_file/ECMLP2858036)

## <span id="page-6-0"></span>**SnapCenter Plug-in for Oracle Database overview**

The SnapCenter Plug-in for Oracle Database is a host-side component of the NetApp SnapCenter Software that enables application-aware data protection management of Oracle databases.

The Plug-in for Oracle Database automates the backup, cataloging and uncataloging with Oracle RMAN, verification, mounting, unmounting, restore, recovery, and cloning of Oracle databases in your SnapCenter environment.

The Plug-in for Oracle Database installs SnapCenter Plug-in for UNIX to perform all the data protection operations.

You can use the Plug-in for Oracle Database to manage backups of Oracle databases running SAP applications. However, SAP BR\*Tools integration is not supported.

The SnapCenter concepts documentation has information about the SnapCenter architecture, features, and benefits.

#### **Related information**

**[Concepts](http://docs.netapp.com/ocsc-42/topic/com.netapp.doc.ocsc-con/home.html)** [Installing and setting up SnapCenter](http://docs.netapp.com/ocsc-42/topic/com.netapp.doc.ocsc-isg/home.html)

## <span id="page-7-0"></span>**Data protection workflow for Oracle databases**

The data protection workflow lists the tasks that you have to perform for data protection.

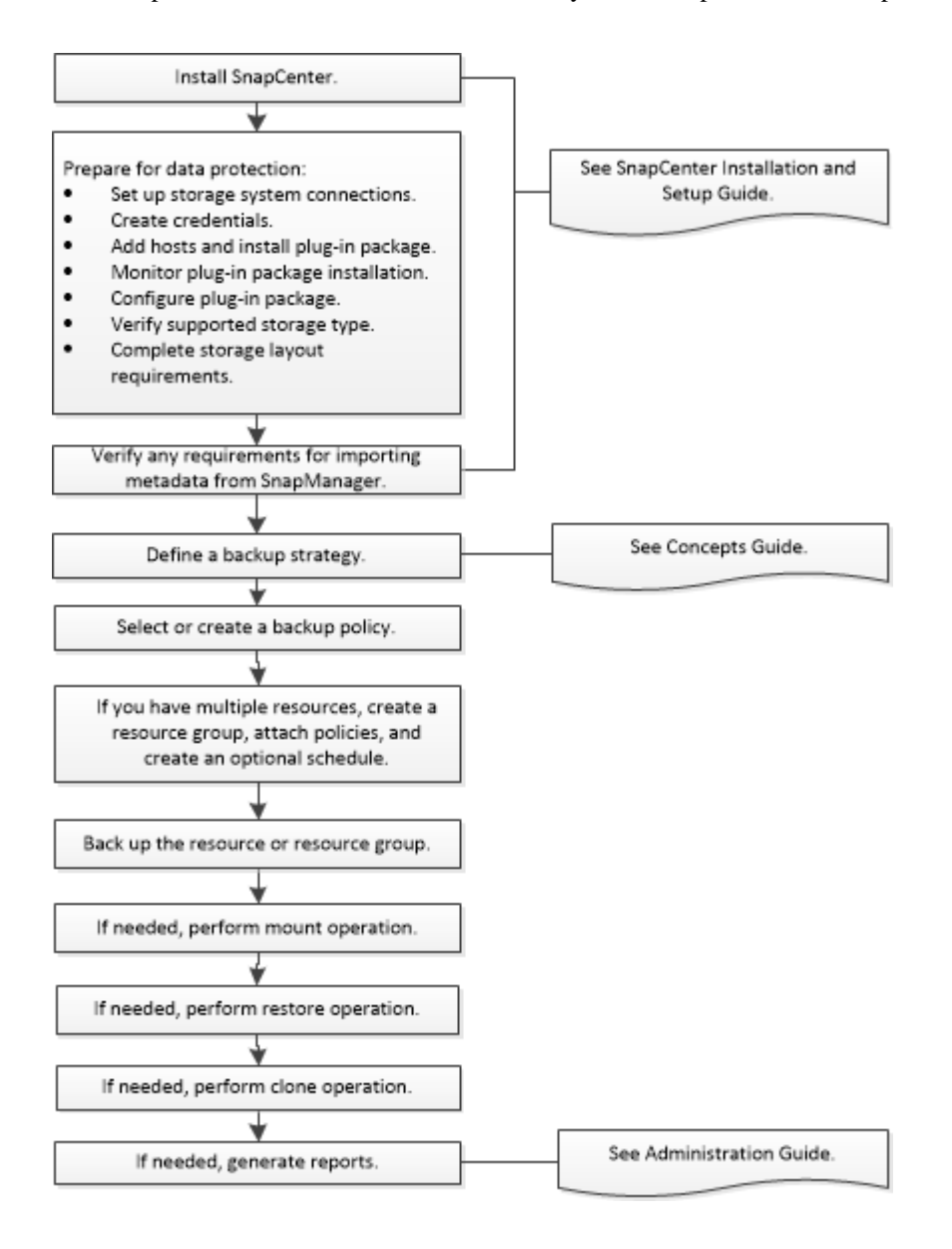

#### **Related tasks**

[Backing up Oracle databases](#page-14-0) on page 15 [Mounting and unmounting database backups](#page-30-0) on page 31 [Restoring Oracle databases](#page-32-0) on page 33 [Cloning an Oracle database](#page-38-0) on page 39

#### **Related information**

[Installing and setting up SnapCenter](http://docs.netapp.com/ocsc-42/topic/com.netapp.doc.ocsc-isg/home.html) **[Concepts](http://docs.netapp.com/ocsc-42/topic/com.netapp.doc.ocsc-con/home.html)** 

[Performing administrative tasks](http://docs.netapp.com/ocsc-42/topic/com.netapp.doc.ocsc-ag/home.html)

## <span id="page-9-0"></span>**Preparing for data protection**

Before performing any data protection operation such as backup, clone, or restore operations, you must define your strategy and set up the environment. You can also set up the SnapCenter Server to use SnapMirror and SnapVault technology.

To take advantage of SnapVault and SnapMirror technology, you must configure and initialize a data protection relationship between the source and destination volumes on the storage device. You can use NetApp System Manager or you can use the storage console command line to perform these tasks.

## **Prerequisites for using the SnapCenter Plug-in for Oracle Database**

Before you use the Plug-in for Oracle Database, the SnapCenter administrator must install and configure the SnapCenter Server and perform the prerequisite tasks.

- Install and configure SnapCenter Server.
- Log in to SnapCenter Server.
- Configure the SnapCenter environment by adding storage system connections.

**Note:** SnapCenter does not support multiple SVMs with the same name on different clusters. Each SVM supported by SnapCenter must have a unique name.

- Create credentials with authentication mode as Linux for the install user.
- Add hosts, install the plug-ins, and discover the resources.
- If you are using SnapCenter Server to protect Oracle databases that reside on VMware RDM LUNs or VMDKs, you must deploy the NetApp Data Broker virtual appliance, enable the SnapCenter Plug-in for VMware vSphere, and register the plug-in with SnapCenter. The NetApp Data Broker, SnapCenter Plug-in for VMware vSphere, documentation has more information. [Deployment Guide for SnapCenter Plug-in for VMware vSphere](https://library.netapp.com/ecm/ecm_download_file/ECMLP2858035) [Data Protection Guide for VMs, Datastores, and VMDKs using the SnapCenter Plug-in for](https://library.netapp.com/ecm/ecm_download_file/ECMLP2858036) [VMware vSphere](https://library.netapp.com/ecm/ecm_download_file/ECMLP2858036)
- Install Java on your Linux host. For the latest information about supported versions, see the NetApp Interoperability Matrix Tool (IMT).
- If you have Oracle databases on NFS environments, you must have configured at least one NFS data LIF for primary or secondary storage to perform mount, clone, verification, and restore operations.
- If you have multiple data paths (LIFs) or a dNFS configuration, you can perform the following using the SnapCenter CLI on the database host:
	- By default, all the IP addresses of the database host are added to the NFS storage export policy in storage virtual machine (SVM) for the cloned volumes. If you want to have a specific IP address or restrict to a subset of the IP addresses, run the Set-PreferredHostIPsInStorageExportPolicy CLI.
	- If you have multiple data paths (LIFs) in SVM, SnapCenter chooses the appropriate data path (LIF) for mounting the NFS cloned volume. However, if you want to specify a specific data path (LIF), you must run the Set-SvmPreferredDataPath CLI.

<span id="page-10-0"></span>The Linux command reference information has more information.

- If you have Oracle databases on SAN environments, ensure that the SAN environment is configured as per the recommendation mentioned in *Recommended Host Settings for Linux* Unified Host Utilities and Using Linux Hosts with ONTAP storage guides.
- If you are have Oracle databases on LVM in Oracle Linux or RHEL operating systems, install the latest version of Logical Volume Management (LVM). For the latest information about supported versions, see the NetApp Interoperability Matrix Tool (IMT).
- If you are using SnapManager for Oracle and want to SnapCenter Plug-in for Oracle Database, you can migrate the profiles to policies and resource groups of SnapCenter by using the sccli command sc-migrate.
- Configure SnapMirror and SnapVault on ONTAP, if you want backup replication

The SnapCenter 4.1.1 documentation has information on protecting virtualized databases and file systems using the SnapCenter 4.1.1 Plug-in for VMware vSphere. The NetApp Data Broker, SnapCenter Plug-in for VMware vSphere, documentation has information on protecting virtualized databases and file systems using the Linux-based NetApp Data Broker virtual appliance (Open Virtual Appliance format) for SnapCenter 4.2.

[Deployment Guide for SnapCenter Plug-in for VMware vSphere](https://library.netapp.com/ecm/ecm_download_file/ECMLP2858035)

[Data Protection Guide for VMs, Datastores, and VMDKs using the SnapCenter Plug-in for VMware](https://library.netapp.com/ecm/ecm_download_file/ECMLP2858036) [vSphere](https://library.netapp.com/ecm/ecm_download_file/ECMLP2858036)

#### **Related information**

[NetApp Interoperability Matrix Tool](http://mysupport.netapp.com/matrix) [SnapCenter Software 4.2 Linux Command Reference Guide](https://library.netapp.com/ecm/ecm_download_file/ECMLP2857408) [Recommended Host Settings for Linux Unified Host Utilities 7.1](https://library.netapp.com/ecm/ecm_download_file/ECMLP2547957) [Using Linux Hosts with ONTAP Storage](https://library.netapp.com/ecm/ecm_download_file/ECMLP2547958) [Installing and setting up SnapCenter](http://docs.netapp.com/ocsc-42/topic/com.netapp.doc.ocsc-isg/home.html)

### **Storage types supported by SnapCenter Plug-in for Oracle Database**

SnapCenter supports a wide range of storage types on both physical and virtual machines. You must verify the support for your storage type before installing the SnapCenter Plug-ins Package for Linux.

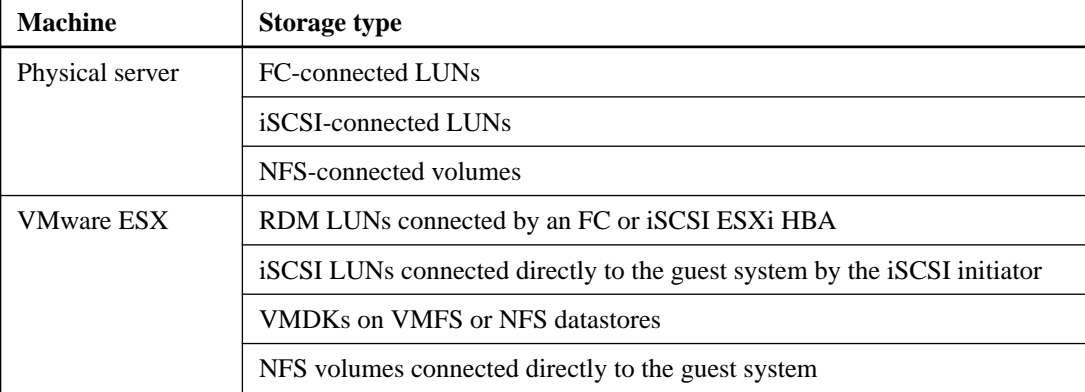

Storage provisioning using SnapCenter is not supported for SnapCenter Plug-ins Package for Linux.

The storage configurations not supported by SnapCenter Plug-in for Oracle Database are:

- <span id="page-11-0"></span>• ASM on VMDK
- ASM on RDM LUN
- RAC on VMDK
- RAC on RDM LUN

### **How resources, resource groups, and policies are used for protecting Oracle databases**

Before you use SnapCenter, it is helpful to understand basic concepts related to the backup, clone, and restore operations you want to perform.

- Resources are typically Oracle databases in SnapCenter.
- A SnapCenter *resource group* is a collection of resources on a host or cluster. When you perform an operation on a resource group, you perform that operation on the *resources* defined in the resource group.

The resource groups were formerly known as *datasets*.

The *policies* specify the backup frequency, copy retention, replication, scripts, and other characteristics of data protection operations.

When you create a resource group, you select one or more policies for that group. You can also select a policy when you perform a backup on demand for a single resource. You can also perform scheduled backups for single resources and resource groups.

Think of a resource group as defining *what* you want to protect and when you want to protect it in terms of day and time. Think of a policy as defining how you want to protect it.

If you are backing up all databases of a host, for example, you might create a resource group that includes all of the databases in the host. You could then attach two policies to the resource group: a daily policy and an hourly policy. When you create the resource group and attach the policies, you might configure the resource group to perform a full backup daily and another schedule that performs log backups hourly.

The following image illustrates the relationship between resources, resource groups, and policies for databases:

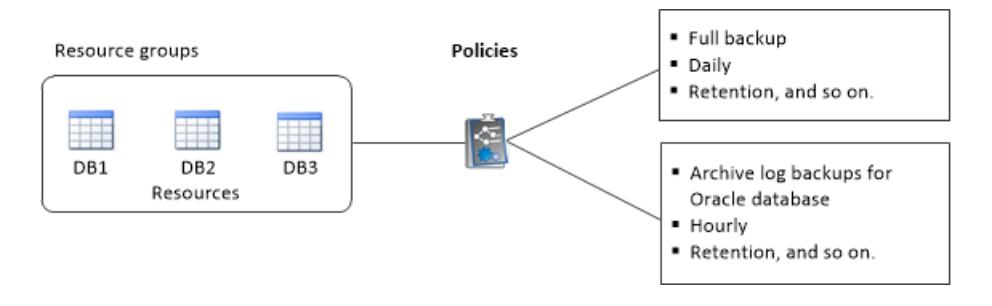

## <span id="page-12-0"></span>**Logging in to SnapCenter**

SnapCenter supports role-based access control (RBAC). SnapCenter admin assigns roles and resources through SnapCenter RBAC to either a user in workgroup or active directory, or to groups in active directory. The RBAC user can now log in to SnapCenter with the assigned roles.

#### **Before you begin**

- You should enable Windows Process Activation Service (WAS) in Windows Server Manager.
- If you want to use Internet Explorer as the browser to log in to the SnapCenter Server, you should ensure that the Protected Mode in Internet Explorer is disabled.

#### **About this task**

During installation, the SnapCenter Server Install wizard creates a shortcut and places it on the desktop and in the Start menu of the host where SnapCenter is installed. Additionally, at the end of the installation, the Install wizard displays the SnapCenter URL based on the information that you provided during installation, which you can copy if you want to log in from a remote system.

**Attention:** If you have multiple tabs open in your web browser, closing just the SnapCenter browser tab does not log you out of SnapCenter. To end your connection with SnapCenter, you must log out of SnapCenter either by clicking the **Sign out** button, or by closing the entire web browser.

**Best Practice:** For security reasons, it is recommended that you do not enable your browser to save your SnapCenter password.

The default GUI URL is a secure connection to the default port 8146 on the server where the SnapCenter Server is installed (https://server:8146). If you provided a different server port during the SnapCenter installation, that port is used instead.

For Network Load Balance (NLB) deployment, you must access SnapCenter using the NLB cluster IP (https://NLB\_Cluster\_IP:8146). If you do not see the SnapCenter UI when you navigate to https://NLB\_Cluster\_IP:8146 in Internet Explorer (IE), you must add the NLB IP address as a trusted site in IE on each plug-in host, or you must disable IE Enhanced Security on each plug-in host.

#### [NetApp KB Article 2025082: SnapCenter in an HA configuration with Application Request Routing](https://kb.netapp.com/support/index?page=content&id=2025082) [enabled](https://kb.netapp.com/support/index?page=content&id=2025082).

In addition to using the SnapCenter GUI, you can use PowerShell cmdlets to create scripts to perform configuration, backup, and restore operations. Some cmdlets might have changed with each SnapCenter release. The SnapCenter cmdlet or SnapCenter CLI documentation has the details.

**Note:** If you are logging in to SnapCenter for the first time, you must log in using the credentials that you provided during the install process.

#### **Steps**

- **1.** Launch SnapCenter from the shortcut located on your local host desktop, or from the URL provided at the end of the installation, or from the URL provided by your SnapCenter administrator.
- **2.** Enter user credentials.

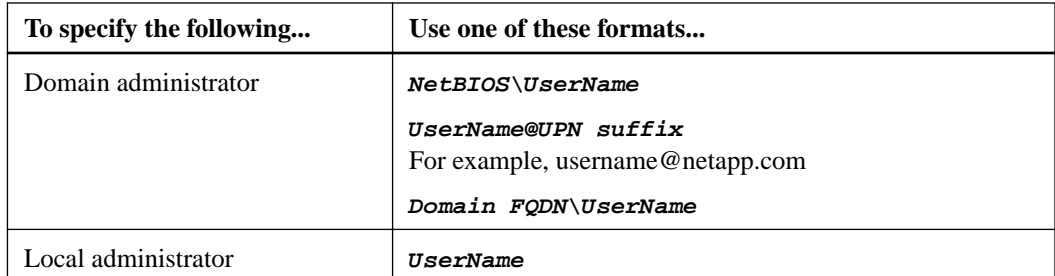

**3.** If you are assigned more than one role, from the **Role** box, select the role that you want to use for this login session.

Your current user and associated role are shown in the upper right of SnapCenter after you are logged in.

#### **Result**

If you are using SnapCenter for the first time, the Storage Systems page is displayed, and the Get Started pane is expanded.

If the logging fails with the error that site cannot be reached, you should map the SSL certificate to SnapCenter.

After logging to SnapCenter Server for the first time, the SnapCenter Server Configuration Checker schedule is created. The default values are Weekly and Every Sunday at 11:59 pm. To modify the schedule or run the SnapCenter Server schedule, click **Settings > Scheduled Configuration Checker**.

#### **After you finish**

If you have untrusted Active Directory domains that you want SnapCenter to support, you must register those domains with SnapCenter before configuring the roles for the users on untrusted domains. The administration documentation has more details.

[Performing administrative tasks](http://docs.netapp.com/ocsc-42/topic/com.netapp.doc.ocsc-ag/home.html)

#### **Related information**

[SnapCenter Software 4.2 Linux Command Reference Guide](https://library.netapp.com/ecm/ecm_download_file/ECMLP2857408)

## <span id="page-14-0"></span>**Backing up Oracle databases**

You can either create a backup of a resource (database) or resource group. The backup workflow includes planning, identifying the resources for backup, creating backup policies, creating resource groups and attaching policies, creating backups, and monitoring the operations.

#### **About this task**

The following workflow shows the sequence in which you must perform the backup operation:

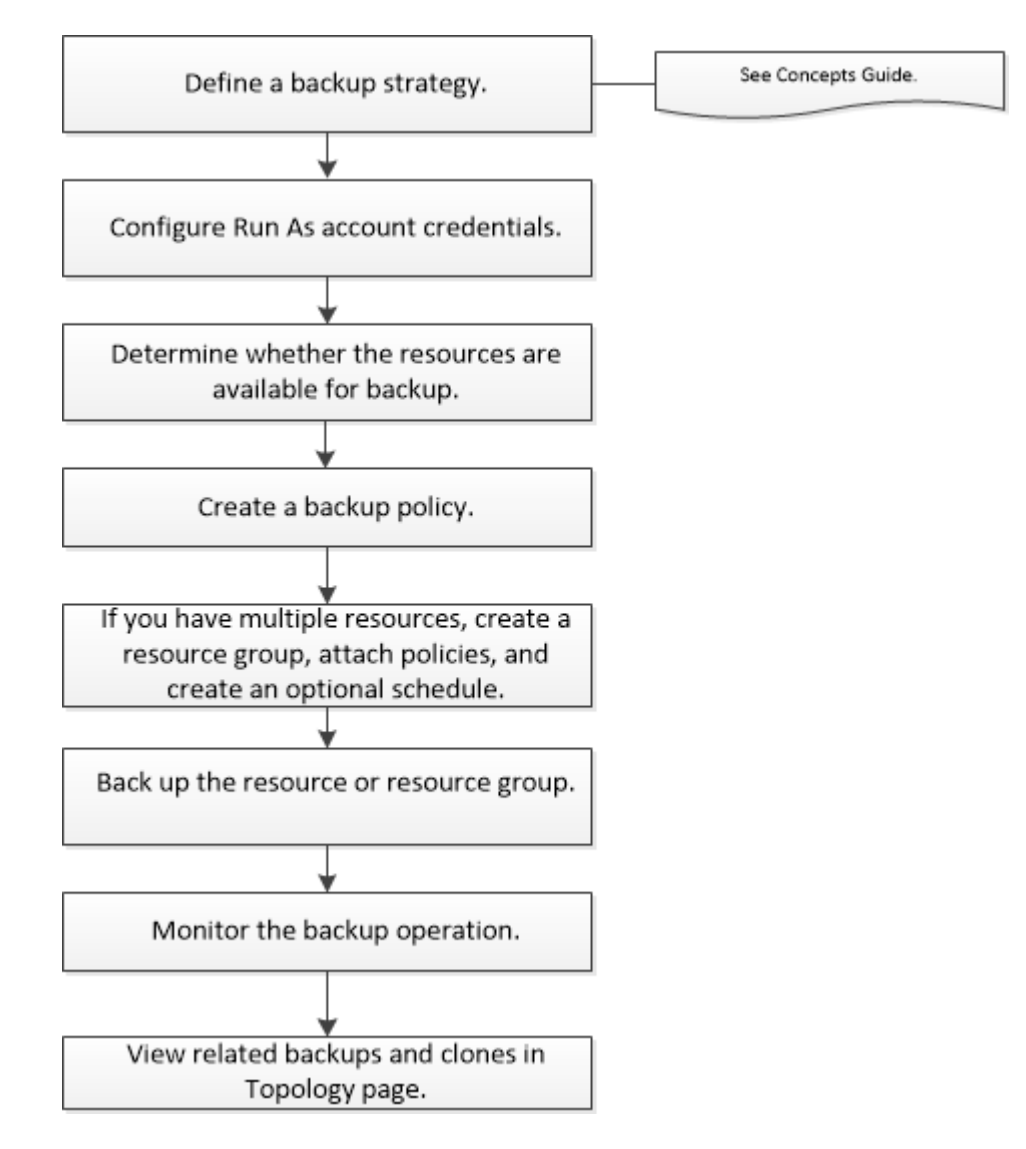

**Note:** While creating a backup for Oracle databases, an operational lock file (.sm\_lock\_dbsid) is created on the Oracle database host in the \$ORACLE\_HOME/dbs directory to avoid multiple operations being executed on the database. After the database has been backed up, the operational lock file is automatically removed.

You can also use Linux commands manually or in scripts to perform backup operations. For detailed information about Linux commands, use the SnapCenter command help or see the command reference information.

#### <span id="page-15-0"></span>**Related tasks**

[Backing up Oracle databases using Linux commands](#page-48-0) on page 49

#### **Related information**

**[Concepts](http://docs.netapp.com/ocsc-42/topic/com.netapp.doc.ocsc-con/home.html)** 

[SnapCenter Software 4.2 Linux Command Reference Guide](https://library.netapp.com/ecm/ecm_download_file/ECMLP2857408)

### **Configuring credentials for an Oracle database**

You must configure credentials that are used to perform data protection operations on Oracle databases.

#### **Before you begin**

If you set up credentials for individual resource groups and the user name does not have full admin privileges, the user name must at least have resource group and backup privileges.

#### **About this task**

If you have enabled Oracle database authentication, a red lock icon is shown in the resources view. You must configure database credentials to be able to protect the database or add it to the resource group to perform data protection operations.

**Note:** If you specify incorrect details while creating a credential, an error message is displayed. You must click **Cancel**, and then retry.

#### **Steps**

- **1.** In the left navigation pane, click **Resources**, and then select the appropriate plug-in from the list.
- **2.** In the **Resources** page, select **Database** from the **View** list.
- **3.** Click  $\blacksquare$ , and then select the host name and the database type to filter the resources.

You can then click  $\blacksquare$  to close the filter pane.

- **4.** Select the database, and then click **Database Settings > Configure Database**.
- **5.** In the **Configure database settings** section, from the **Use existing Credential** drop-down list, select the credential that should be used to perform data protection jobs on the Oracle database.

You can also create a credential by clicking

**Note:** The database port number is automatically populated.

**6.** In the **Configure ASM settings** section, from the **Use existing Credential** drop-down list, select the credential that should be used to perform data protection jobs on the ASM instance.

You can also create a credential by clicking  $\mathbf{T}_1$ .

**Note:** The ASM instance port number is automatically populated.

**7.** In the **Configure RMAN catalog settings** section, from the **Use existing credential** drop-down list, select the credential that should be used to perform data protection jobs on the Oracle Recovery Manager (RMAN) catalog database.

You can also create a credential by clicking  $\mathbf{T}_1$ .

<span id="page-16-0"></span>In the **TNSName** field, enter the Transparent Network Substrate (TNS) file name that will be used by the SnapCenter Server to communicate with the database.

**8.** In the **Preferred RAC Nodes** field, specify the Real Application Cluster (RAC) nodes preferred for backup.

The preferred nodes might be one or all cluster nodes where the RAC database instances are present. The backup operation is triggered only on these preferred nodes in the order of preference.

In RAC One Node, only one node is listed in the preferred nodes, and this preferred node is the node where the database is currently hosted.

After failover or relocation of RAC One Node database, refreshing of resources in the SnapCenter Resources page will remove the host from the **Preferred RAC Nodes** list where the database was earlier hosted. The RAC node where the database is relocated will be listed in **RAC Nodes** and will need to be manually configured as the preferred RAC node.

**9.** Click **OK**.

### **Determining whether Oracle databases are available for backup**

Resources are Oracle databases on the host that are managed by SnapCenter. You can add these databases to resource groups to perform data protection operations after you discover the databases that are available.

#### **Before you begin**

- You must have completed tasks such as installing the SnapCenter Server, adding hosts, creating storage system connections, and adding credentials.
- If the databases reside on a Virtual Machine Disk (VMDK) or raw device mapping (RDM), you must have deployed the NetApp Data Broker virtual appliance, enabled the SnapCenter Plug-in for VMware vSphere, and registered the plug-in with SnapCenter. The NetApp Data Broker, SnapCenter Plug-in for VMware vSphere, documentation has more information.

[Deployment Guide for SnapCenter Plug-in for VMware vSphere](https://library.netapp.com/ecm/ecm_download_file/ECMLP2858035) [Data Protection Guide for VMs, Datastores, and VMDKs using the SnapCenter Plug-in for](https://library.netapp.com/ecm/ecm_download_file/ECMLP2858036) [VMware vSphere](https://library.netapp.com/ecm/ecm_download_file/ECMLP2858036)

- If databases reside on a VMDK file system, you must have logged in to vCenter and navigated to **VM options > Advanced > Edit configuration** to set the value of disk.enableUUID to **true** for the VM.
- You must have reviewed the process that SnapCenter follows to discover different types and versions of Oracle databases. **[Concepts](http://docs.netapp.com/ocsc-42/topic/com.netapp.doc.ocsc-con/home.html)**

#### **About this task**

After installing the plug-in, all of the databases on that host are automatically discovered and displayed in the Resources page.

The databases should be at least in the mounted state or above for the discovery of the databases to be successful. In an Oracle Real Application Clusters (RAC) environment, the RAC database instance in the host where the discovery is performed, should be at least in the mounted state or above for the discovery of the database instance to be successful. Only the databases that are discovered successfully can be added to the resource groups.

#### <span id="page-17-0"></span>**Steps**

- **1.** In the left navigation pane, click **Resources**, and then select the appropriate plug-in from the list.
- **2.** In the **Resources** page, select **Database** from the **View** list.

Click  $\blacksquare$ , and then select the host name and the database type to filter the resources. You can then click the  $\blacksquare$  icon to close the filter pane.

#### **3.** Click **Refresh Resources**.

In a RAC One Node scenario, the database is discovered as the RAC database on the node where it is currently hosted.

#### **Result**

The databases are displayed along with information such as database type, host or cluster name, associated resource groups and policies, and status.

• If the database is on a non-NetApp storage system, the user interface displays a Not available for backup message in the Overall Status column.

You cannot perform data protection operations on the database that is on a non-NetApp storage system.

- If the database is on a NetApp storage system and not protected, the user interface displays a Not protected message in the Overall Status column.
- If the database is on a NetApp storage system and protected, the user interface displays an Available for backup message in the Overall Status column.

**Note:** If you have enabled an Oracle database authentication, a red lock icon is shown in the resources view. You must configure database credentials to be able to protect the database or add it to the resource group to perform data protection operations.

## **Creating backup policies for Oracle databases**

Before you use SnapCenter to back up Oracle database resources, you must create a backup policy for the resource or the resource group that you want to back up. A backup policy is a set of rules that governs how you manage, schedule, and retain backups. You can also specify the replication, script, and backup type settings. Creating a policy saves time when you want to reuse the policy on another resource or resource group.

#### **Before you begin**

- You must have defined your backup strategy. For details, see the information about defining a data protection strategy for Oracle databases. **[Concepts](http://docs.netapp.com/ocsc-42/topic/com.netapp.doc.ocsc-con/home.html)**
- You must have prepared for data protection by completing tasks such as installing SnapCenter, adding hosts, discovering databases, and creating storage system connections.
- If you are replicating Snapshot copies to a mirror or vault secondary storage, the SnapCenter administrator must have assigned the SVMs to you for both the source and destination volumes. For information about how administrators assign resources to users, see the SnapCenter installation information.

[Installing and setting up SnapCenter](http://docs.netapp.com/ocsc-42/topic/com.netapp.doc.ocsc-isg/home.html)

#### **Steps**

- **1.** In the left navigation pane, click **Settings**.
- **2.** In the **Settings** page, click **Policies**.
- **3.** Select **Oracle Database** from the drop-down list.
- **4.** Click **New**.
- **5.** In the **Name** page, enter the policy name and description.
- **6.** In the **Backup Type** page, perform the following steps:
	- If you want to **create an online backup**, select **Online backup**. You must specify whether you want to back up all the database files, only datafiles and control files, or only archive log files.

**Note:** Online backup of a container database (CDB) fails if one of the PDBs of the CDB has been created by cloning an existing PDB, and if the PDB is in mount state.

- If you want to **create an offline backup**, select **Offline backup**, and then select one of the following options:
	- If you want to create an offline backup when the database is in mounted state, select **Mount**.
	- If you want to create an offline shutdown backup by changing the database to shutdown state, select **Shutdown**.

If you are using Oracle 12c database, and want to save the state of the pluggable databases (PDBs) before creating the backup, you must select **Save state of PDBs**. This enables you to bring the PDBs to their original state after the backup is created.

• Specify the schedule frequency by selecting **Hourly**, **Daily**, **Weekly**, or **Monthly**.

**Note:** You can specify the schedule (start date and end date) for the backup operation while creating a resource group. This enables you to create resource groups that share the same policy and backup frequency, but enables you to assign different backup schedules to each policy.

• If you want to catalog backup using Oracle Recovery Manager (RMAN), select **Catalog backup with Oracle Recovery Manager (RMAN)**.

You can perform deferred cataloging for one backup at a time only by using the SnapCenter CLI command Catalog-SmBackupWithOracleRMAN.

**Note:** If you want to catalog backups of a RAC database, ensure that no other job is running for that database. If another job is running, the cataloging operation fails instead of getting queued.

• If you want to prune archive logs after backup, select **Prune archive logs after backup**.

**Note:** Pruning of archive logs from the archive log destination that is unconfigured in the database, will be skipped.

You can delete archive logs only if you have selected the archive log files as part of your backup.

**Note:** You must ensure that all the nodes in an RAC environment can access all the archive log locations for the delete operation to be successful.

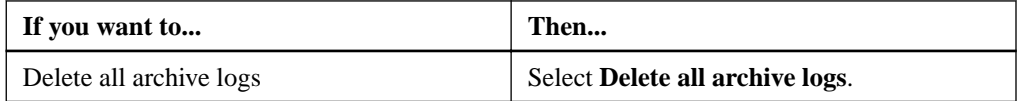

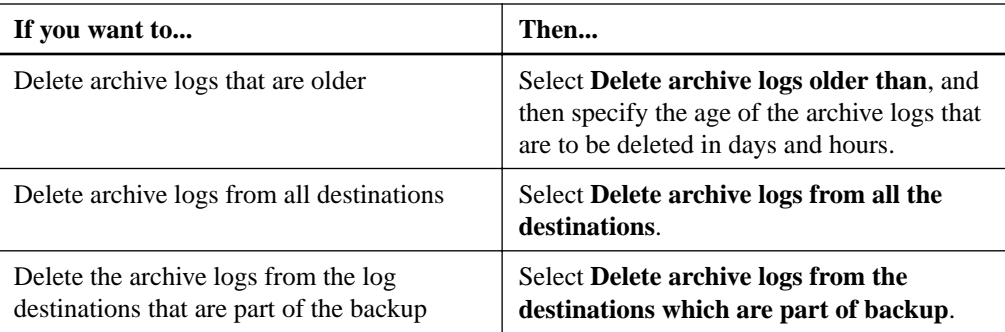

#### $\boxed{\blacktriangleright}$  Prune archive logs after backup

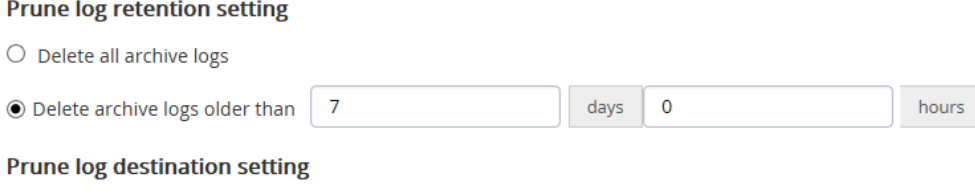

- $\bigcirc$  Delete archive logs from all the destinations
- $\textcircled{\footnotesize{0}}$  Delete archive logs from the destinations which are part of backup
- **7.** In the **Retention** page, specify the retention settings for the backup type and the schedule type selected in the **Backup Type** page:

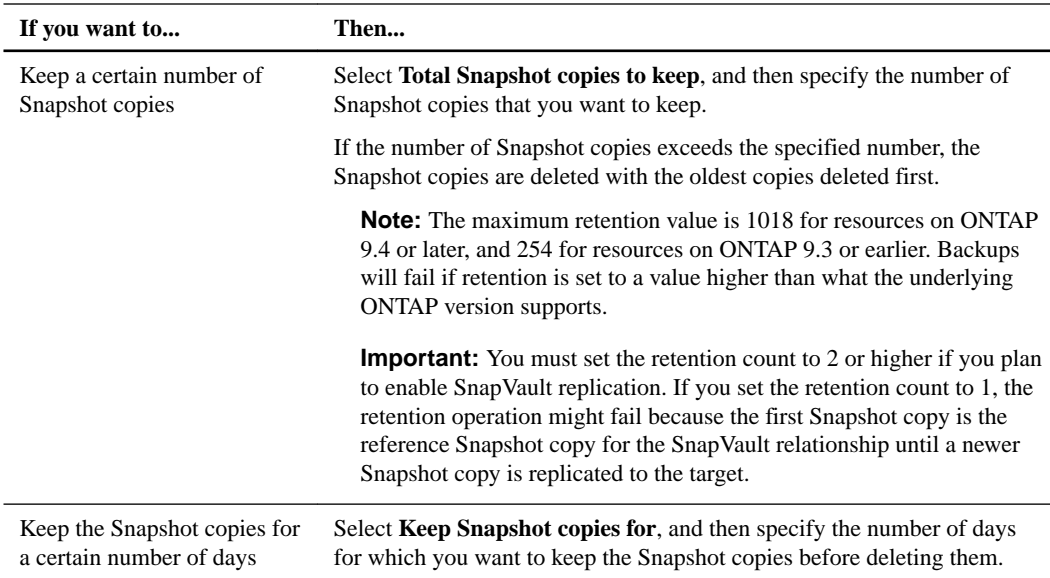

**Note:** You can retain archive log backups only if you have selected the archive log files as part of your backup.

**8.** In the **Replication** page, specify the replication settings:

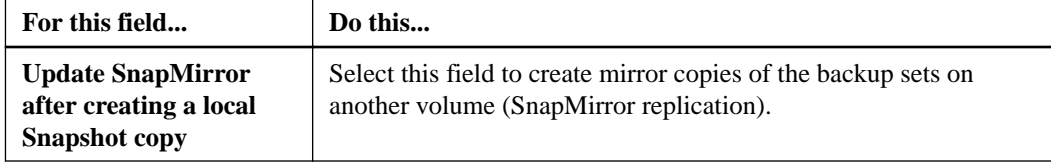

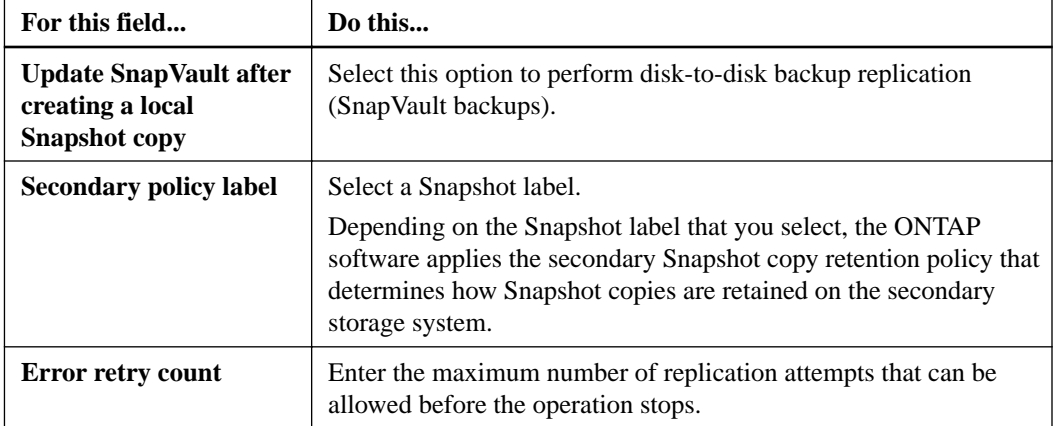

### Select secondary replication options **O**

□ Update SnapMirror after creating a local Snapshot copy.

Update SnapVault after creating a local Snapshot copy.

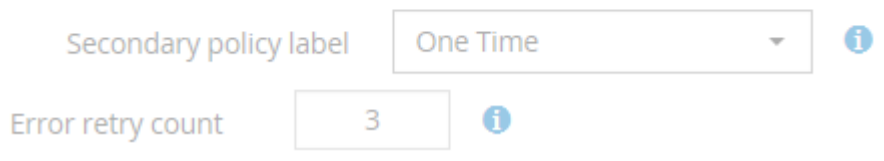

**9.** Optional: In the **Script** page, enter the path and the arguments of the prescript or postscript that you want to run before or after the backup operation, respectively.

You must store the prescripts and postscripts either in /var/opt/snapcenter/spl/scripts or in any folder inside this path. By default, the /var/opt/snapcenter/spl/scripts path is populated. If you have created any folders inside this path to store the scripts, you must specify those folders in the path.

You can also specify the script timeout value. The default value is 60 seconds.

- **10.** In the **Verification** page, perform the following steps:
	- a. Select the backup schedule for which you want to perform the verification operation.
	- b. In the **Verfication script** commands section, enter the path and the arguments of the prescript or postscript that you want to run before or after the verification operation, respectively.

You must store the prescripts and postscripts either in /var/opt/snapcenter/spl/ scripts or in any folder inside this path. By default, the /var/opt/snapcenter/spl/ scripts path is populated. If you have created any folders inside this path to store the scripts, you must specify those folders in the path.

You can also specify the script timeout value. The default value is 60 seconds.

**11.** Review the summary, and then click **Finish**.

#### **Related information**

[SnapCenter Software 4.2 Linux Command Reference Guide](https://library.netapp.com/ecm/ecm_download_file/ECMLP2857408) [Installing and setting up SnapCenter](http://docs.netapp.com/ocsc-42/topic/com.netapp.doc.ocsc-isg/home.html)

#### **[Concepts](http://docs.netapp.com/ocsc-42/topic/com.netapp.doc.ocsc-con/home.html)**

## <span id="page-21-0"></span>**Creating resource groups and attaching policies for Oracle databases**

A resource group is the container to which you must add resources that you want to back up and protect. A resource group enables you to back up all the data that is associated with a given application simultaneously. You must also attach one or more policies to the resource group to define the type of data protection job that you want to perform.

#### **Before you begin**

You should ensure that the database having files on the ASM disk groups should be either in "MOUNT" or "OPEN" state to verify its backups using the Oracle DBVERIFY utility.

#### **Steps**

- **1.** In the left navigation pane, click **Resources**, and then select the appropriate plug-in from the list.
- **2.** In the **Resources** page, click **New Resource Group**.
- **3.** In the **Name** page, perform the following actions:

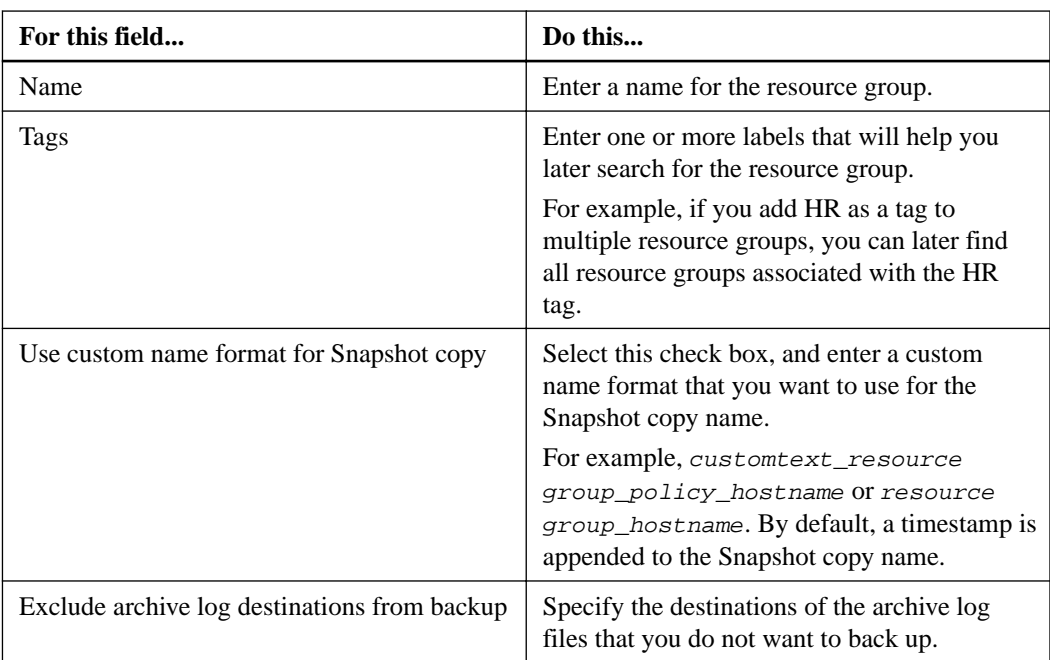

**4.** In the **Resources** page, select an Oracle database host name from the **Host** drop-down list.

**Note:** The resources are listed in the Available Resources section only if the resource is discovered successfully. If you have recently added resources, they will appear on the list of available resources only after you refresh your resource list.

- **5.** Select the resources from the **Available Resources** section, and then click the right arrow to move them to the **Added** section.
- **6.** In the **Policies** page, perform the following steps:
	- a. Select one or more policies from the drop-down list.

**Note:** You can also create a policy by clicking  $\mathbf{A}$ 

In the Configure schedules for selected policies section, the selected policies are listed.

- b. Click  $\begin{array}{c} \hline \end{array}$  in the **Configure Schedules** column for the policy for which you want to configure a schedule.
- c. In the **Add schedules for policy** policy\_name window, configure the schedule, and then click **OK**.

Where,  $policy\_name$  is the name of the policy that you have selected.

The configured schedules are listed in the Applied Schedules column.

- **7.** In the **Verification** page, perform the following steps:
	- a. Click **Load locators** to load the SnapMirror or SnapVault volumes to perform verification on secondary storage.
	- b. Click  $\Box$  in the **Configure Schedules** column to configure the verification schedule for all the schedule types of the policy.
	- c. In the **Add Verification Schedules** policy name dialog box, perform the following actions:

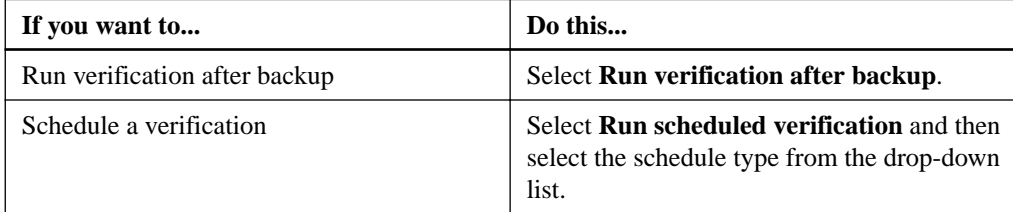

- d. Select **Verify on secondary location** to verify your backups on secondary storage system.
- e. Click **OK**.

The configured verification schedules are listed in the Applied Schedules column.

**8.** In the **Notification** page, from the **Email preference** drop-down list, select the scenarios in which you want to send the emails.

You must also specify the sender and receiver email addresses, and the subject of the email. If you want to attach the report of the operation performed on the resource group, select **Attach Job Report**.

**Note:** For email notification, you must have specified the SMTP server details using the either the GUI or the PowerShell command Set-SmSmtpServer.

**9.** Review the summary, and then click **Finish**.

#### **Related tasks**

[Creating backup policies for Oracle databases](#page-17-0) on page 18

#### **Related information**

**[Concepts](http://docs.netapp.com/ocsc-42/topic/com.netapp.doc.ocsc-con/home.html)** 

## <span id="page-23-0"></span>**Backing up Oracle resources**

If a resource is not part of any resource group, you can back up the resource from the Resources page.

#### **Before you begin**

- You must have created a resource group with a policy attached.
- If you want to back up a resource that has a SnapMirror relationship with a secondary storage, the role assigned to the storage user should include the "snapmirror all" privilege. However, if you are using the "vsadmin" role, then the "snapmirror all" privilege is not required.
- You must have assigned the aggregate that is being used by the backup operation to thestorage virtual machine (SVM) used by the database.
- You should have verified that all data volumes and archive log volumes belonging to the database are protected if secondary protection is enabled for that database.
- You should have verified that the database that has files on the ASM disk groups should be in either "MOUNT" or "OPEN" state to verify its backups using the Oracle DBVERIFY utility.
- You should have verified that the volume mount point length does not exceed 240 characters.

#### **Steps**

- **1.** In the left navigation pane, click **Resources**, and then select the appropriate plug-in from the list.
- **2.** In the **Resources** page, select **Database** from the **View** list.
- **3.** Click **1**, and then select the host name and the database type to filter the resources.

You can then click  $\blacksquare$  to close the filter pane.

**4.** Click the database that you want to back up.

The Database-Protect page is displayed.

**5.** In the **Resource** page, perform the following actions:

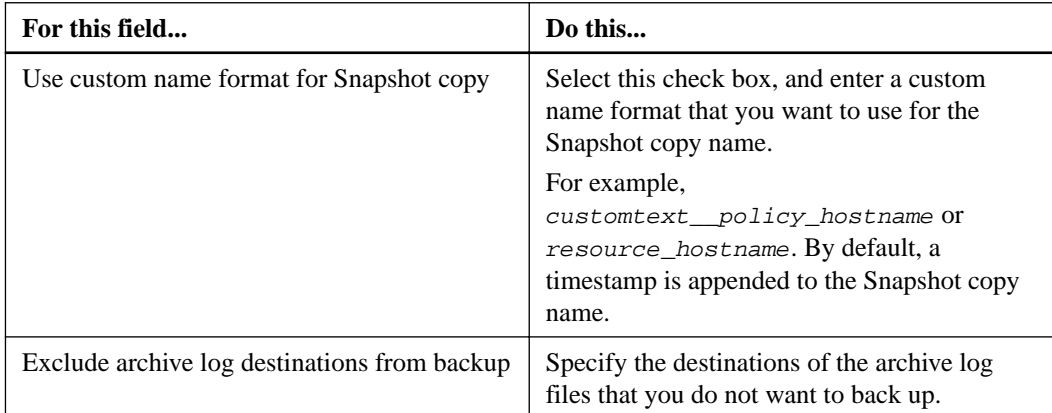

- **6.** In the **Policies** page, perform the following steps:
	- a. Select one or more policies from the drop-down list.

In the Configure schedules for selected policies section, the selected policies are listed.

- b. Click  $\Box$  in the **Configure Schedules** column for the policy for which you want to configure a schedule.
- c. In the **Add schedules for policy** policy\_name window, configure the schedule, and then click **OK**.

policy name is the name of the policy that you have selected.

The configured schedules are listed in the Applied Schedules column.

- **7.** In the **Verification** page, perform the following steps:
	- a. Click **Load locators** to load the SnapMirror or SnapVault volumes to perform verification on secondary storage.
	- b. Click in the **Configure Schedules** column to configure the verification schedule for all of the schedule types of the policy.
	- c. In the **Add Verification Schedules** policy\_name dialog box, perform the following actions:

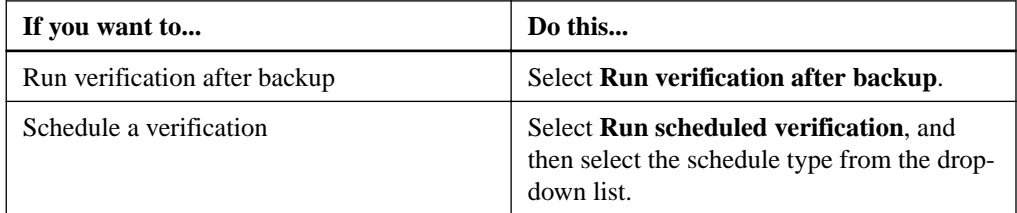

- d. Select **Verify on secondary location** to verify your backups on secondary storage.
- e. Click **OK**.

The configured verification schedules are listed in the Applied Schedules column.

**8.** In the **Notification** page, from the **Email preference** drop-down list, select the scenarios in which you want to send the emails.

You must also specify the sender and receiver email addresses, and the subject of the email. If you want to attach the report of the backup operation performed on the resource, and then select **Attach Job Report**.

**Note:** For email notification, you must have specified the SMTP server details using the either the GUI or the PowerShell command Set-SmSmtpServer.

**9.** Review the summary, and then click **Finish**.

The database topology page is displayed.

- **10.** Click **Back up Now**.
- **11.** In the **Backup** page, perform the following steps:
	- a. If you have applied multiple policies to the resource, from the **Policy** drop-down list, select the policy that you want to use for backup.
	- b. Click **Backup**.
- **12.** Monitor the operation progress by clicking **Monitor > Jobs**.

#### **Related tasks**

[Creating backup policies for Oracle databases](#page-17-0) on page 18

<span id="page-25-0"></span>[Monitoring backup operations](#page-26-0) on page 27 [Viewing Oracle database backups and clones in the Topology page](#page-28-0) on page 29 [Backing up Oracle databases using Linux commands](#page-48-0) on page 49

#### **Related information**

[NetApp Knowledgebase Answer 1087383: Oracle RAC One Node database is skipped for](https://kb.netapp.com/app/answers/answer_view/a_id/1087383) [performing SnapCenter operations](https://kb.netapp.com/app/answers/answer_view/a_id/1087383)

### **Backing up Oracle database resource groups**

A resource group is a collection of resources on a host or cluster. A backup operation on the resource group is performed on all resources defined in the resource group.

#### **Before you begin**

- You must have created a resource group with a policy attached.
- If you want to back up a resource that has a SnapMirror relationship with a secondary storage, the role assigned to the storage user should include the "snapmirror all" privilege. However, if you are using the "vsadmin" role, then the "snapmirror all" privilege is not required.
- You must have assigned the aggregate that is being used by the backup operation to the storage virtual machine (SVM) used by the database.
- You should ensure that all data volumes and archive log volumes belonging to the database are protected if secondary protection is enabled for that database.

#### **About this task**

You can back up a resource group on demand from the Resources page. If a resource group has a policy attached and a schedule configured, then backups occur automatically according to the schedule.

#### **Steps**

- **1.** In the left navigation pane, click **Resources**, and then select the appropriate plug-in from the list.
- **2.** In the **Resources** page, select **Resource Group** from the **View** list.

You can search the resource group either by entering the resource group name in the search box,

or by clicking  $\blacksquare$ , and then selecting the tag. You can then click  $\blacksquare$  to close the filter pane.

**3.** In the **Resource Groups** page, select the resource group that you want to back up, and then click **Back up Now**.

**Note:** If you have a federated resource group with two databases and one of the database has datafile on non-NetApp storage, the backup operation is aborted even though the other database is on NetApp storage.

- **4.** In the **Backup** page, perform the following steps:
	- a. If you have associated multiple policies with the resource group, from the **Policy** drop-down list, select the policy that you want to use for backup.
	- b. Click **Backup**.
- **5.** Monitor the operation progress by clicking **Monitor > Jobs**.

#### <span id="page-26-0"></span>**Related tasks**

[Creating backup policies for Oracle databases](#page-17-0) on page 18 [Creating resource groups and attaching policies for Oracle databases](#page-21-0) on page 22 Monitoring backup operations on page 27 [Viewing Oracle database backups and clones in the Topology page](#page-28-0) on page 29 [Backing up Oracle databases using Linux commands](#page-48-0) on page 49

#### **Related information**

[NetApp Knowledgebase Answer 1087383: Oracle RAC One Node database is skipped for](https://kb.netapp.com/app/answers/answer_view/a_id/1087383) [performing SnapCenter operations](https://kb.netapp.com/app/answers/answer_view/a_id/1087383)

## **Monitoring backup operations**

You can monitor the progress of different backup operations by using the SnapCenter Jobs page. You might want to check the progress to determine when it is complete or if there is an issue.

#### **About this task**

The following icons appear on the Jobs page and indicate the state of the operation:

- In progress
- Completed successfully
- Failed
- Completed with warnings or could not start due to warnings
- Queued
- <sup>2</sup> Canceled

#### **Steps**

- **1.** In the left navigation pane, click **Monitor**.
- **2.** In the **Monitor** page, click **Jobs**.
- **3.** Optional: In the **Jobs** page, perform the following steps:
	- a. Click  $\blacksquare$  to filter the list so that only backup operations are listed.
	- b. Specify the start and end dates.
	- c. From the **Type** drop-down list, select **Backup**.
	- d. From the **Status** drop-down, select the backup status.
	- e. Click **Apply** to view the operations completed successfully.
- **4.** Select a backup job, and then click **Details** to view the job details.

**Note:** Though the backup job status displays , when you click on job details you might see that some of the child tasks of the backup operation are still in progress.

**5.** Optional: In the **Job Details** page, click **View logs**.

The **View logs** button displays the detailed logs for the selected operation.

#### <span id="page-27-0"></span>**Monitoring operations in the Activity pane**

The Activity pane displays the five most recent operations performed. The Activity pane also displays when the operation was initiated and the status of the operation.

#### **About this task**

The Activity pane displays information regarding backup, restore, clone, and scheduled backup operations.

#### **Steps**

- **1.** In the left navigation pane, click **Resources**, and then select the appropriate plug-in from the list.
- **2.** Click  $\triangle$  on the **Activity** pane to view the five most recent operations.

When you click one of the operations, the operation details are listed in the Job Details page.

## **Canceling the SnapCenter Plug-in for Oracle Database backup operations**

You can cancel backup operations that are either running, queued, or non-responsive. When you cancel a backup operation, the SnapCenter Server stops the operation and removes all the Snapshot copies from the storage if the backup created is not registered with SnapCenter Server. If the backup is already registered with SnapCenter Server, it will not roll back the already created Snapshot copy even after the cancellation is triggered.

#### **Before you begin**

• You must be logged in as the SnapCenter Admin or job owner to cancel restore operations.

#### **About this task**

- You can cancel only the log or full backup operation that are queued or running.
- You cannot cancel the operation after the verification has started. If you cancel the operation before verification, the operation is canceled, and the verification operation will not be performed.
- You cannot cancel the backup operation after the catalog operations has started.
- You can cancel a backup operation from either the Monitor page or the Activity pane.
- In addition to using the SnapCenter GUI, you can use CLI commands to cancel operations.
- The **Cancel Job** button is disabled for operations that cannot be canceled.
- If you selected **All members of this role can see and operate on other members objects** in Users\Groups page while creating a role, you can cancel the queued backup operations of other members while using that role.

#### **Step**

**1.** Perform one of the following actions:

<span id="page-28-0"></span>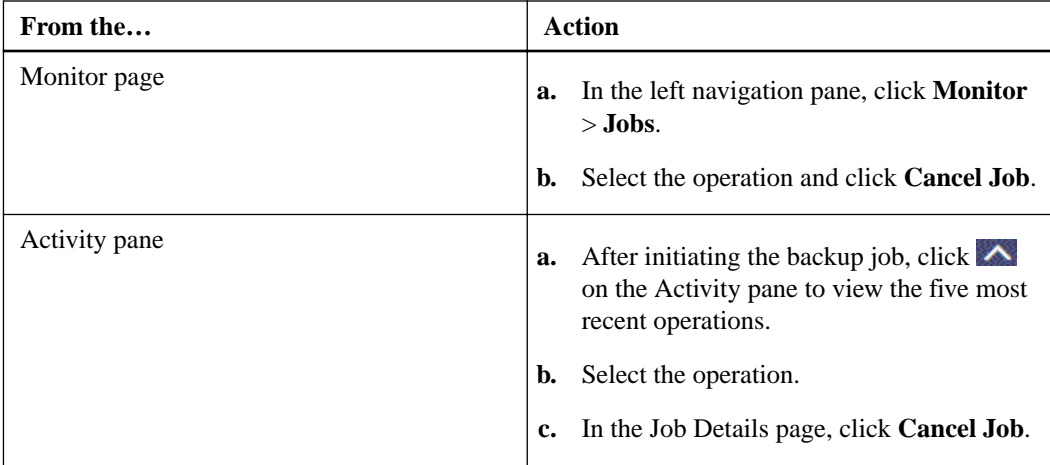

#### **Result**

The operation is canceled, and the resource is reverted to the original state. If the operation you canceled is non-responsive in the canceling or running state, you should run the Cancel-SmJob - JobID <int> -Force to forcefully stop the backup operation.

#### **Related information**

[SnapCenter Software 4.2 Linux Command Reference Guide](https://library.netapp.com/ecm/ecm_download_file/ECMLP2857408)

## **Viewing Oracle database backups and clones in the Topology page**

When you are preparing to back up or clone a resource, you might find it helpful to view a graphical representation of all backups and clones on the primary and secondary storage.

#### **About this task**

In the Topology page, you can see all of the backups and clones that are available for the selected resource or resource group. You can view the details of those backups and clones, and then select them to perform data protection operations.

You can review the following icons in the Manage Copies view to determine whether the backups and clones are available on the primary or secondary storage (Mirror copies or Vault copies).

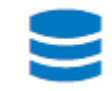

• displays the number of backups and clones that are available on the primary storage.

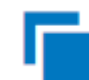

displays the number of backups and clones that are mirrored on the secondary storage using SnapMirror technology.

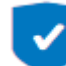

displays the number of backups and clones that are replicated on the secondary storage using SnapVault technology.

◦ The number of backups displayed includes the backups deleted from the secondary storage.

For example, if you created 6 backups using a policy to retain only 4 backups, the number of backups displayed is 6.

◦ If you have upgraded from SnapCenter 1.1, the clones on the secondary (mirror or vault) are not displayed under Mirror copies or Vault copies in the Topology page. All of the clones created using SnapCenter 1.1 are displayed under the Local copies in SnapCenter 3.0.

**Note:** Clones of a backup of a version-flexible mirror on a mirror-vault type volume are displayed in the topology view, but the mirror backup count in the topology view does not include the version-flexible backup.

#### **Steps**

- **1.** In the left navigation pane, click **Resources**, and then select the appropriate plug-in from the list.
- **2.** In the **Resources** page, either select the resource or resource group from the **View** drop-down list.
- **3.** Select the resource either from the resource details view or from the resource group details view.

If the resource is protected, the Topology page of the selected resource is displayed.

**4.** Review the **Summary card** to see a summary of the number of backups and clones available on the primary and secondary storage.

The Summary Card section displays the total number of backups and clones and total number of log backups.

Clicking the **Refresh** button starts a query of the storage to display an accurate count.

**5.** In the **Manage Copies** view, click **Backups** or **Clones** from the primary or secondary storage to see details of a backup or clone.

The details of the backups and clones are displayed in a table format.

**6.** Select the backup from the table, and then click the data protection icons to perform restore, clone, mount, unmount, rename, and delete operations.

**Note:** You cannot rename or delete backups that are on the secondary storage.

- If you have selected a log backup, you can only perform rename, mount, unmount, and delete operations.
- If you have cataloged the backup using Oracle Recovery Manager (RMAN), you cannot rename those cataloged backups.
- **7.** If you want to delete a clone, select the clone from the table, and then click  $\overline{\mathbf{u}}$ .

## <span id="page-30-0"></span>**Mounting and unmounting database backups**

You can mount a single or multiple data and log only backups if you want to access the files in the backup. You can either mount the backup to the same host where the backup was created or to a remote host having same type of Oracle and host configurations. If you have manually mounted the backups, you should manually unmount the backups after completing the operation. You can mount the database backup only once on a host for a specific database. While performing an operation, you can mount only a single backup.

#### **Related tasks**

Mounting a database backup on page 31 [Unmounting a database backup](#page-31-0) on page 32

### **Mounting a database backup**

You should manually mount a database backup if you want to access the files in the backup.

#### **Before you begin**

- If you have an Automatic Storage Management (ASM) database instance in an NFS environment and want to mount the ASM backups, you must have added the ASM disk path /var/opt/ snapcenter/sco/backup\_ $*/*/*/*/*$  to the existing path defined in the asm\_diskstring parameter.
- If you have an ASM database instance in an NFS environment and want to mount the ASM log backups as part of a recovery operation, you must have added the ASM disk path /var/opt/ snapcenter/scu/clones/\*/\* to the existing path defined in the asm\_diskstring parameter.
- If you want to mount to an alternate host, you must verify that the alternate host meets the following requirements:
	- Same UID and GID as that of the original host
	- Same Oracle version as that of the original host
	- Same OS distribution and version as that of the original host

#### **Steps**

- **1.** In the left navigation pane, click **Resources**, and then select the appropriate plug-in from the list.
- **2.** In the **Resources** page, select either **Database** or **Resource Group** from the **View** list.
- **3.** Select the database either from the database details view or from the resource group details view. The database topology page is displayed.
- **4.** From the **Manage Copies** view, select **Backups** either from the primary or secondary (mirrored or replicated) storage system.
- **5.** Select the backup from the table, and then click .

<span id="page-31-0"></span>**6.** In the **Mount backups** page, select the host on which you want to mount the backup from the **Choose the host to mount the backup** drop-down list.

The mount path /var/opt/snapcenter/sco/backup\_mount/backup\_name/ database\_name is displayed.

If you are mounting the backup of an ASM database, the mount path +diskgroupname\_SID\_backupid is displayed.

**7.** Click **Mount**.

After mounting the backup, you can run the following command to retrieve the information related to the mounted backup:

**./sccli Get-SmBackup -BackupName backup\_name -ListMountInfo**

If you have mounted an ASM database, you can run the following command to retrieve the information related to the mounted backup:

**./sccli Get-Smbackup -BackupName diskgroupname\_SID\_backupid listmountinfo**

To retrieve the backup ID, run the following command:

**./sccli Get-Smbackup -BackupName backup\_name**

### **Unmounting a database backup**

You can manually unmount a mounted database backup when you no longer want to access files on the backup.

#### **Before you begin**

You must have manually mounted a backup.

#### **Steps**

- **1.** In the left navigation pane, click **Resources**, and then select the appropriate plug-in from the list.
- **2.** In the **Resources** page, select either **Database** or **Resource Group** from the **View** list.
- **3.** Select the database either from the database details view or from the resource group details view. The database topology page is displayed.
- **4.** Select the backup that is mounted, and then click  $\triangle$
- **5.** Click **OK**.

#### **Related information**

[NetApp Knowledgebase Answer 1087699: Failing to dismount ASM disk groups leave stale](https://kb.netapp.com/app/answers/answer_view/a_id/1087699) [entries](https://kb.netapp.com/app/answers/answer_view/a_id/1087699)

## <span id="page-32-0"></span>**Restoring Oracle databases**

The restore workflow includes planning, performing the restore operations, and monitoring the operations.

#### **About this task**

The following workflow shows the sequence in which you must perform the restore operation:

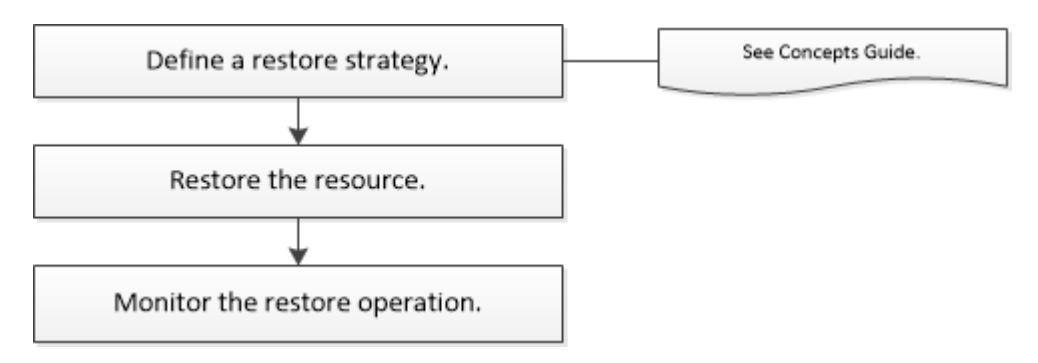

You can also use Linux commands manually or in scripts to perform restore operation. For detailed information about Linux commands, use the SnapCenter command help or see the command reference information.

#### **Related tasks**

[Restoring and recovering Oracle databases using Linux commands](#page-49-0) on page 50

#### **Related information**

#### **[Concepts](http://docs.netapp.com/ocsc-42/topic/com.netapp.doc.ocsc-con/home.html)**

[SnapCenter Software 4.2 Linux Command Reference Guide](https://library.netapp.com/ecm/ecm_download_file/ECMLP2857408)

### **Restoring an Oracle database**

In the event of data loss, you can use SnapCenter to restore data from one or more backups to your active file system and then recover the database.

#### **Before you begin**

- You should have defined your restore and recovery strategy.
- The SnapCenter administrator should have assigned you the storage virtual machines (SVMs) for both the source volumes and destination volumes if you are replicating Snapshot copies to a mirror or vault.
- If archive logs are pruned as part of backup, you should have manually mounted the required archive log backups.
- If you want to restore Oracle databases that are residing on a Virtual Machine Disk (VMDK), you should ensure that the guest machine has the required number of free slots for allocating the cloned VMDKs.
- You should ensure that all data volumes and archive log volumes belonging to the database are protected if secondary protection is enabled for that database.

• You should ensure that the RAC One Node database is in "nomount" state to perform control file or full database restore.

#### **About this task**

Recovery is performed using the archive logs available at the configured archive log location. If the archive logs required for recovery are not available at the configured location, you should mount the Snapshot containing the logs and specify the path as external archive logs.

When you restore a database, an operational lock file  $( . \text{sm}\_\text{lock}\_\text{absid})$  is created on the Oracle database host in the \$ORACLE\_HOME/dbs directory to avoid multiple operations being executed on the database. After the database has been restored, the operational lock file is automatically removed.

#### **Steps**

- **1.** In the left navigation pane, click **Resources**, and then select the appropriate plug-in from the list.
- **2.** In the **Resources** page, select either **Database** or **Resource Group** from the **View** list.
- **3.** Select the database from either the database details view or the resource group details view.

The database topology page is displayed.

- **4.** From the **Manage Copies** view, select **Backups** from either the primary or the secondary (mirrored or replicated) storage systems.
- **5.** Select the backup from the table, and then click
- **6.** In the **Restore Scope** page, perform the following tasks:
	- a. If you have selected a backup of a database in a Real Application Clusters (RAC) environment, select the RAC node.
	- b. Perform the following actions:

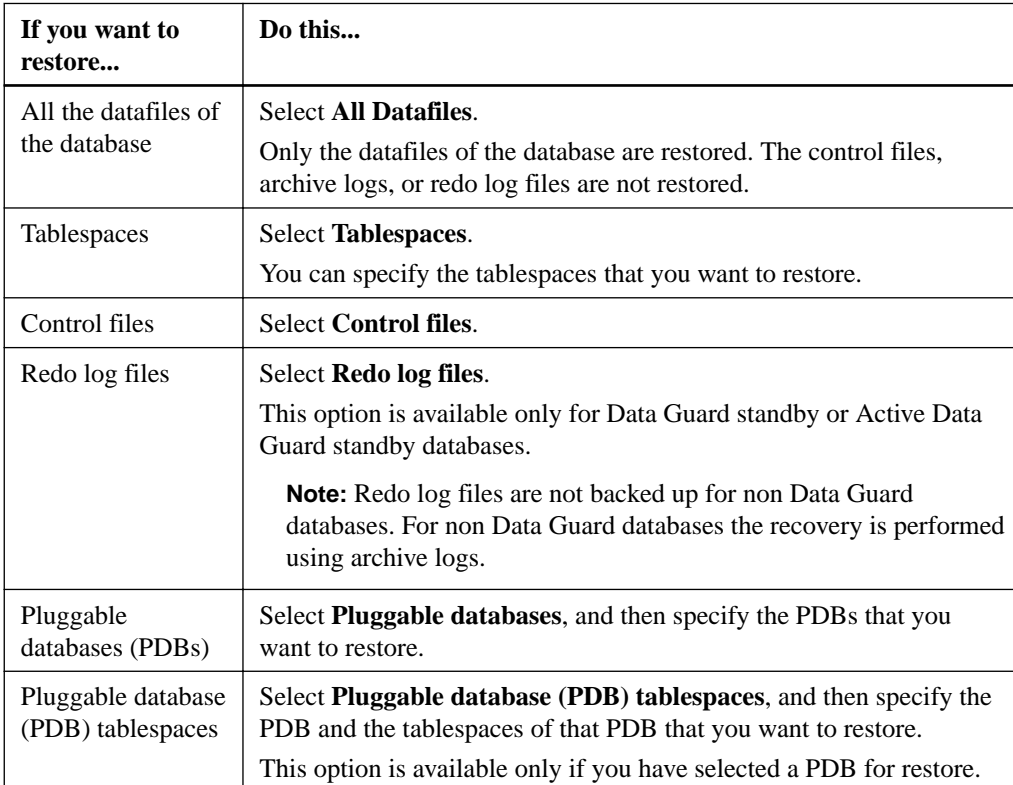

c. Select **Change database state if needed for restore and recovery** to change the state of the database to the state required to perform restore and recovery operations.

The various states of a database from higher to lower are open, mounted, started, and shutdown. You must select this check box if the database is in a higher state but the state must be changed to a lower state to perform a restore operation. If the database is in a lower state but the state must be changed to a higher state to perform the restore operation, the database state is changed automatically even if you do not select the check box.

#### **Example**

If a database is in the open state, and for restore the database needs to be in the mounted state, then the database state is changed only if you select this check box.

- d. Select **Force in place restore** if you want to perform in-place restore in the scenarios where new datafiles are added after backup or when LUNs are added, deleted, or re-created to an LVM disk group.
- **7.** In the **Recovery Scope** page, perform the following actions:

You cannot perform restore with recovery from secondary backups if archive log volumes are not protected but data volumes are protected. You can restore only by selecting **No recovery**.

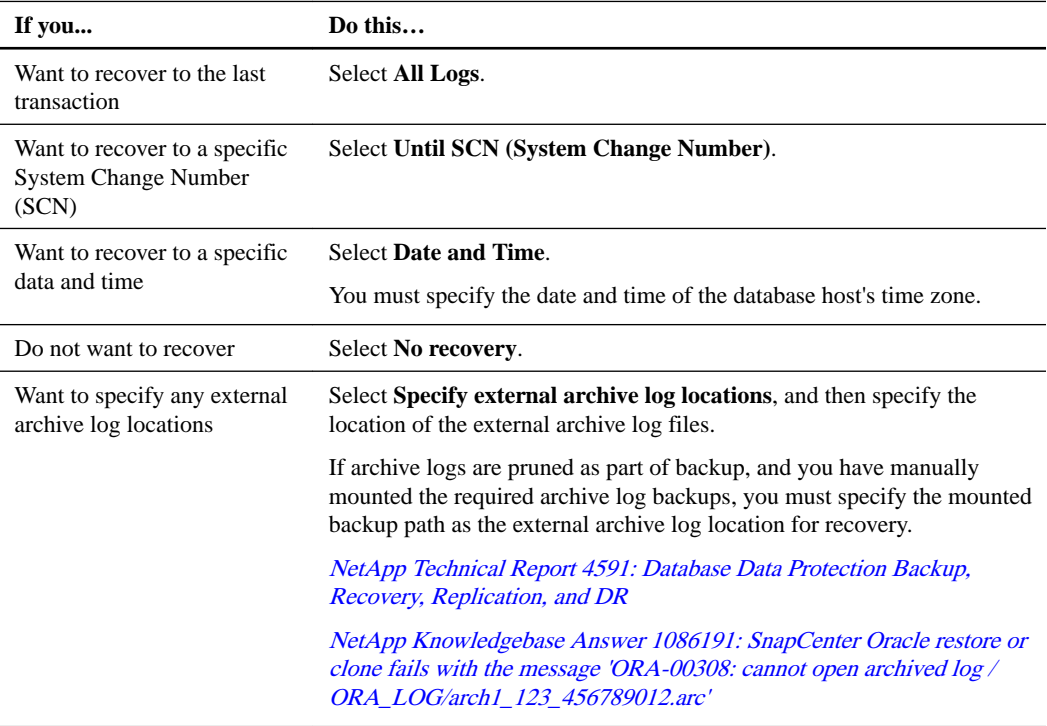

**Note:** Recovery is not supported for Data Guard standby and Active Data Guard standby databases.

**8.** In the **PreOps** page, enter the path and the arguments of the prescript that you want to run before the restore operation.

You must store the prescripts either in the /var/opt/snapcenter/spl/scripts path or in any folder inside this path. By default, the /var/opt/snapcenter/spl/scripts path is populated. If you have created any folders inside this path to store the scripts, you must specify those folders in the path.

You can also specify the script timeout value. The default value is 60 seconds.

**9.** In the **PostOps** page, perform the following steps:

a. Enter the path and the arguments of the postscript that you want to run after the restore operation.

You must store the postscripts either in /var/opt/snapcenter/spl/scripts or in any folder inside this path. By default, the /var/opt/snapcenter/spl/scripts path is populated. If you have created any folders inside this path to store the scripts, you must specify those folders in the path.

b. Select the check box if you want to open the database after recovery.

After restoring a container database (CDB) with or without control files, or after restoring only CDB control files, if you specify to open the database after recovery, then only the CDB is opened and not the pluggable databases (PDB) in that CDB.

In a RAC setup, only the RAC instance that is used for recovery is opened after recovery.

**Note:** After restoring a user tablespace with control files, a system tablespace with or without control files, or a PDB with or without control files, only the state of the PDB related to the restore operation is changed to the original state. The state of the other PDBs that were not used for restore are not changed to the original state because the state of those PDBs were not saved. You must manually change the state of the PDBs that were not used for restore.

**10.** In the **Notification** page, from the **Email preference** drop-down list, select the scenarios in which you want to send the email notifications.

You must also specify the sender and receiver email addresses, and the subject of the email. If you want to attach the report of the restore operation performed, you must select **Attach Job Report**.

**Note:** For email notification, you must have specified the SMTP server details by using the either the GUI or the PowerShell command Set-SmSmtpServer.

- **11.** Review the summary, and then click **Finish**.
- **12.** Monitor the operation progress by clicking **Monitor > Jobs**.

#### **Related tasks**

[Mounting a database backup](#page-30-0) on page 31

#### **Related information**

[NetApp Knowledgebase Answer 1087383: Oracle RAC One Node database is skipped for](https://kb.netapp.com/app/answers/answer_view/a_id/1087383) [performing SnapCenter operations](https://kb.netapp.com/app/answers/answer_view/a_id/1087383)

[NetApp Knowledgebase Answer 1081874: SnapCenter with Oracle Plug-in Fails a Restore](https://kb.netapp.com/app/answers/answer_view/a_id/1081874) [Operation with MarshallerImpl.write Exception Error Due to Network Firewall Inactive](https://kb.netapp.com/app/answers/answer_view/a_id/1081874) [Connection Setting](https://kb.netapp.com/app/answers/answer_view/a_id/1081874)

[NetApp Knowledgebase Answer 1081879: SnapCenter with Oracle Plug-in Restore Operation](https://kb.netapp.com/app/answers/answer_view/a_id/1081879) [Reverts to a Connect and Copy Operation, Instead of an In-Place Restore, When the Linux](https://kb.netapp.com/app/answers/answer_view/a_id/1081879) [Hostname and Oracle RAC HOST\\_NAME Do Not Match](https://kb.netapp.com/app/answers/answer_view/a_id/1081879)

[NetApp Knowledgebase Answer 1087647: Failed to restore tablespaces of an Oracle database](https://kb.netapp.com/app/answers/answer_view/a_id/1087647) [NetApp Knowledgebase Answer 1087641: Failed to restore Automatic Storage Management](https://kb.netapp.com/app/answers/answer_view/a_id/1087641) [\(ASM\) database](https://kb.netapp.com/app/answers/answer_view/a_id/1087641)

[NetApp Knowledgebase Answer 1088663: Restore operation fails if the host cannot be accessed](https://kb.netapp.com/app/answers/answer_view/a_id/1088663)
# **Monitoring restore operations**

You can monitor the progress of different SnapCenter restore operations by using the Jobs page. You might want to check the progress of an operation to determine when it is complete or if there is an issue.

### **About this task**

Post-restore states describe the conditions of the resource after a restore operation and any further restore actions that you can take.

The following icons appear on the Jobs page, and indicate the state of the operation:

- In progress
- Completed successfully
- Failed
- Completed with warnings or could not start due to warnings
- $\overline{D}$  Oueued
- <sup>2</sup> Canceled

#### **Steps**

- **1.** In the left navigation pane, click **Monitor**.
- **2.** In the **Monitor** page, click **Jobs**.
- **3.** Optional: In the **Jobs** page, perform the following steps:
	- a. Click  $\blacksquare$  to filter the list so that only restore operations are listed.
	- b. Optional: Specify the start and end dates.
	- c. From the **Type** drop-down list, select **Restore**.
	- d. From the **Status** drop-down list, select the restore status.
	- e. Click **Apply** to view the operations that are completed successfully.
- **4.** Select the restore job, and then click **Details** to view the job details.
- **5.** Optional: In the **Job Details** page, click **View logs**.

The **View logs** button displays the detailed logs for the selected operation.

# **Canceling restore operations**

You can cancel restore jobs that are queued.

#### **Before you begin**

• You must be logged in as the SnapCenter Admin or job owner to cancel restore operations.

# **About this task**

- You can cancel a restore operation from either the Monitor page or the Activity pane.
- You cannot cancel a running restore operation.
- You can use the SnapCenter GUI, PowerShell cmdlets, or CLI commands to cancel the restore operations.
- The **Cancel Job** button is disabled for restore operations that cannot be canceled.
- If you selected **All members of this role can see and operate on other members objects** in Users\Groups page while creating a role, you can cancel the queued backup operations of other members while using that role.

## **Step**

**1.** Perform one of the following actions:

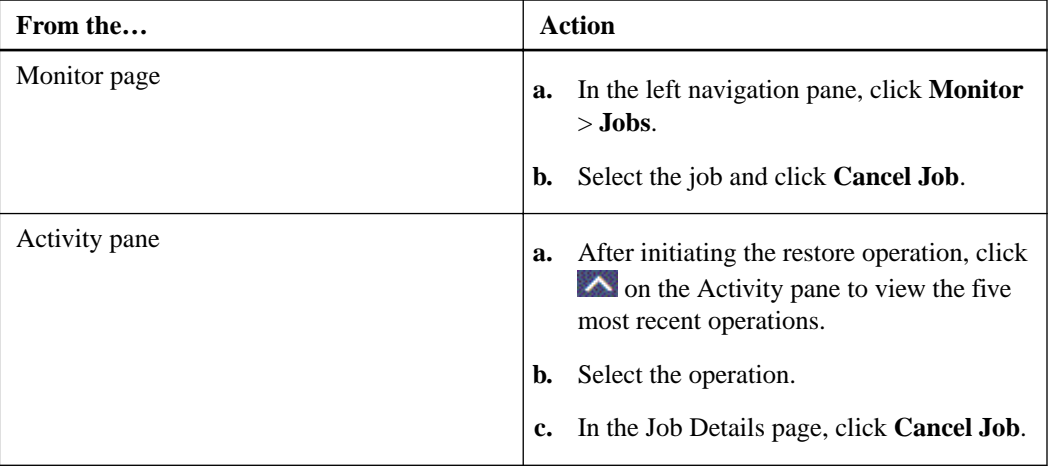

### **Related information**

[SnapCenter Software 4.2 Linux Command Reference Guide](https://library.netapp.com/ecm/ecm_download_file/ECMLP2857408)

# **Cloning Oracle database**

The clone workflow includes planning, performing the clone operation, and monitoring the operation.

#### **About this task**

You might clone databases for the following reasons:

- To test functionality that has to be implemented using the current database structure and content during application development cycles.
- To populate data warehouses using data extraction and manipulation tools.
- To recover data that was mistakenly deleted or changed.

The following workflow shows the sequence in which you must perform the clone operation:

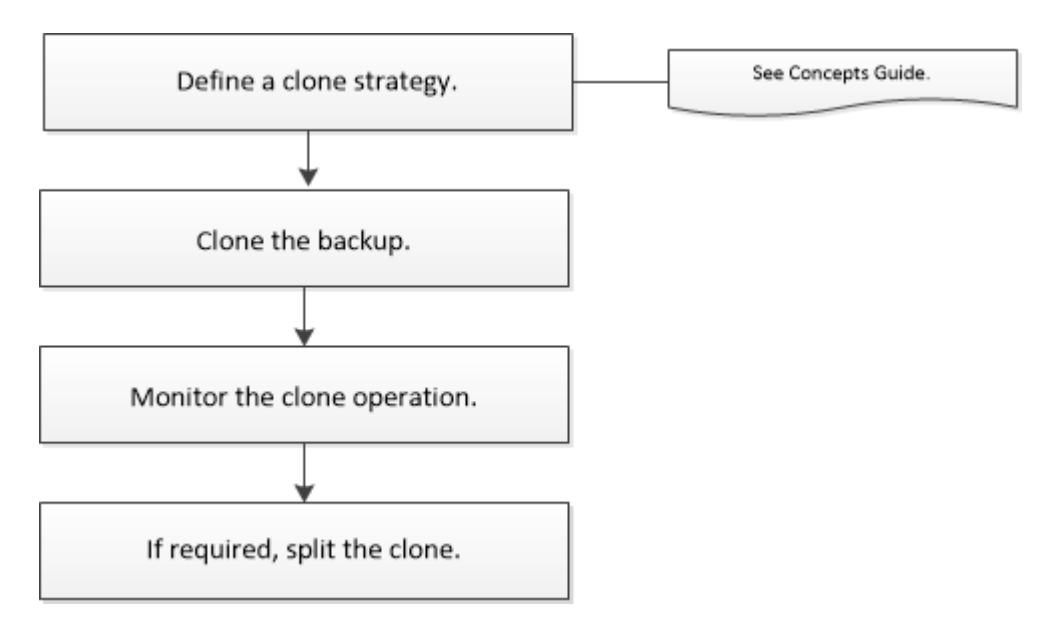

You can also use Linux commands to perform clone operation. For detailed information about Linux commands, use the SnapCenter command help or see the command reference information.

## **Related tasks**

[Cloning Oracle database backups using Linux commands](#page-50-0) on page 51 [Refreshing a clone](#page-50-0) on page 51

## **Related information**

**[Concepts](http://docs.netapp.com/ocsc-42/topic/com.netapp.doc.ocsc-con/home.html)** 

[SnapCenter Software 4.2 Linux Command Reference Guide](https://library.netapp.com/ecm/ecm_download_file/ECMLP2857408)

# **Cloning an Oracle database**

You can use SnapCenter to clone an Oracle database using the backup of the database. The cloning operation creates a copy of the database data files, and creates new online redo log files and control files. The database can be optionally recovered to a specified time, based on the specified recovery options.

#### **Before you begin**

- You should have created a backup of the database using SnapCenter. The backups should be successfully created. You should have either online data and log backups, or offline (mount or shutdown) backups created for the cloning operation to succeed.
- If you want to customize the control file or redo log file paths, you should have preprovisioned the required file system or Automatic Storage Management (ASM) disk group. By default, redo log and control files of the cloned database are created on the ASM disk group or the file system provisioned by SnapCenter for the data files of the clone database.
- The clone can be created on the same host as that of the source database or on an alternate host. If you are creating the clone on an alternate host, the alternate host must meet the following requirements:
	- SnapCenter Plug-in for Oracle Database should be installed on the alternate host.
	- The clone host should be able to discover LUNs from primary or secondary storage.
		- ⁃ If you are cloning from primary storage or secondary (Vault or Mirror) storage to an alternate host, then make sure that an iSCSI session is either established between the secondary storage and the alternate host, or zoned properly for FC. [Linux Host Utilities Installation and Setup Guide](https://library.netapp.com/ecm/ecm_download_file/ECMP1217221).
		- ⁃ If you are cloning from Vault or Mirror storage to the same host, then make sure that an iSCSI session is either established between the Vault or Mirror storage and the host, or zoned properly for FC.
		- ⁃ If you are cloning in a virtualized environment, ensure that an iSCSI session is either established between the primary or secondary storage and the ESX server hosting the alternate host, or zoned properly for FC.
	- If the source database is an ASM database:
		- ⁃ The ASM instance should be up and running on the host where the clone will be performed.
		- ⁃ The ASM disk group should be provisioned prior to the clone operation if you want to place archive log files of the cloned database in a dedicated ASM disk group.
		- ⁃ The name of the data disk group can be configured, but ensure that the name is not used by any other ASM disk group on the host where the clone will be performed. Data files residing on the ASM disk group are provisioned as part of the SnapCenter clone workflow.
- The protection type for the data LUN and the log LUN, such as mirror, vault, or mirror-vault, should be the same to discover secondary locators during cloning to an alternate host using log backups.
- You should set the value of exclude\_seed\_cdb\_view to **FALSE** in the source database parameter file to retrieve seed PDB related information for cloning a backup of 12c database. The seed PDB is a system-supplied template that the CDB can use to create PDBs. The seed PDB is named PDB\$SEED. For information about PDB\$SEED, see the Oracle Doc ID 1940806.1.

**Note:** You should set the value before backing up 12c database.

• SnapCenter supports backup of file systems that are managed by the autofs subsystem. If you are cloning the database, ensure that data mount points are not under the root of the autofs mount

point because the root user of the plug-in host does not have permission to create directories under the root of the autofs mount point.

If control and redo log files are under data mount point, you should modify the control file path, and then redo log file path accordingly.

**Note:** You can manually register the new cloned mount points with the autofs subsystem. The new cloned mount points will not be registered automatically.

• If you have a TDE (auto login) and want to clone the database on the same or alternate host, you should copy wallet (key files) under /etc/ORACLE/WALLET/\$ORACLE\_SID from the source database to the cloned database.

## **About this task**

SnapCenter creates a stand-alone database when cloned from an Oracle RAC database backup. SnapCenter supports creating clone from the backup of a Data Guard standby and Active Data Guard standby databases.

During cloning, SnapCenter mounts the log backup for recovery operations. After recovery, the log backup is unmounted. All such clones are mounted under /var/opt/snapcenter/scu/clones/. If you are using ASM over NFS, you should add /var/opt/snapcenter/scu/clones/\*/\* to the existing path defined in the asm\_diskstring parameter.

While cloning a backup of an ASM database in a SAN environment, udev rules for the cloned host devices are created at /etc/udev/rules.d/999-scu-netapp.rules. These udev rules associated with the cloned host devices are deleted when you delete the clone.

#### **Steps**

- **1.** In the left navigation pane, click **Resources**, and then select the appropriate plug-in from the list.
- **2.** In the **Resources** page, select either **Database** or **Resource Group** from the **View** list.
- **3.** Select the database either from the database details view or from the resource group details view. The database topology page is displayed.
- **4.** From the **Manage Copies** view, select the backups either from Local copies (primary), Mirror copies (secondary), or Vault copies (secondary).
- **5.** Select the Data backup from the table, and then click
- **6.** In the **Name** page, enter the SID of the clone.

The clone SID is not available by default, and the maximum length of the SID is 8 characters.

**Note:** You should ensure that no database with the same SID exists on the host where the clone will be created.

**7.** In the **Locations** page, perform the following actions:

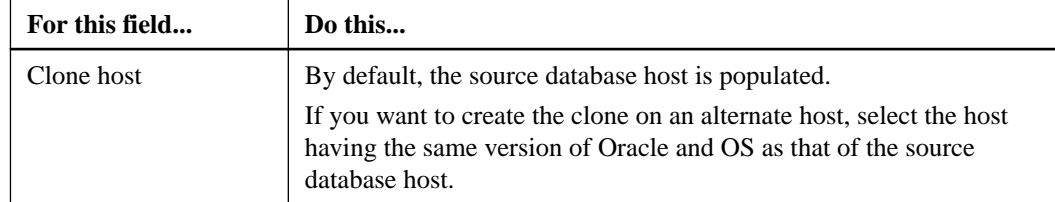

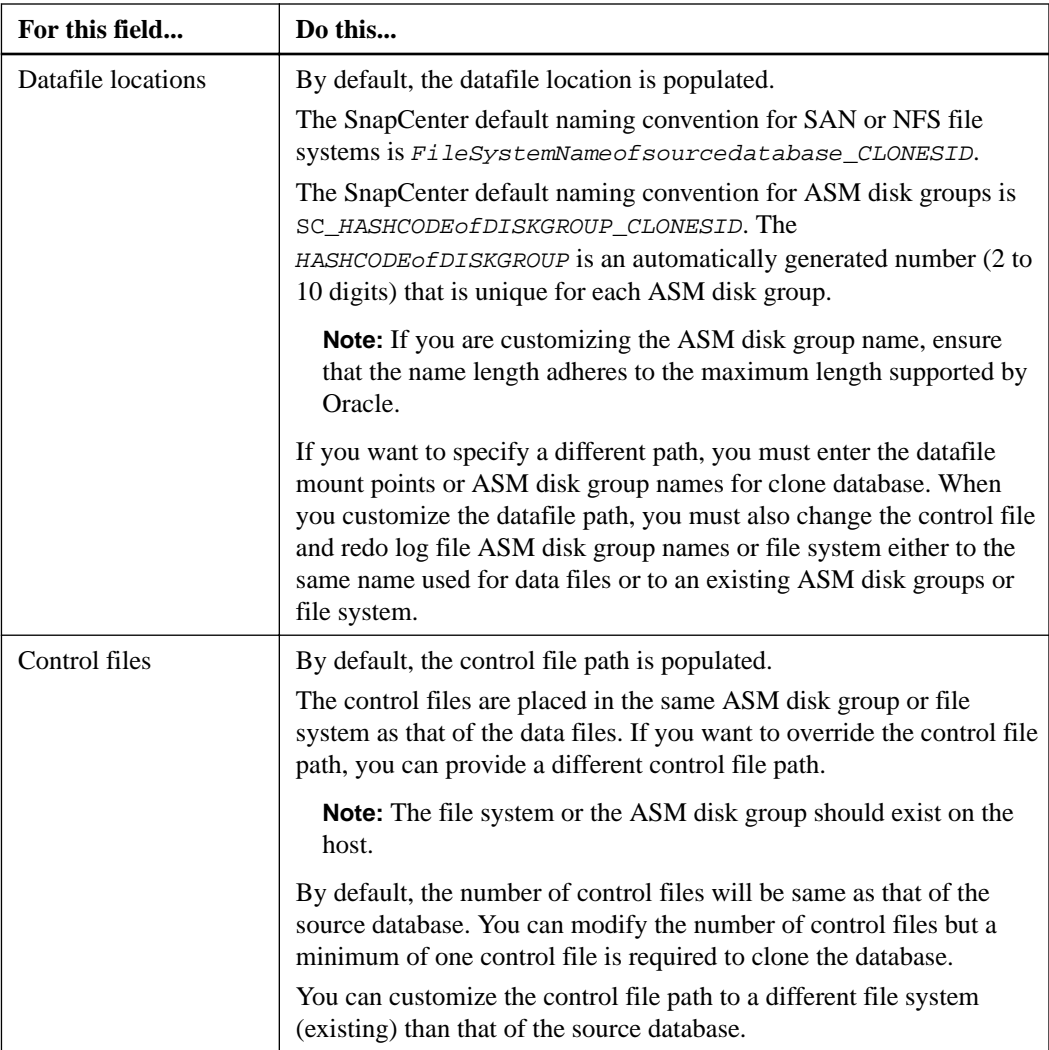

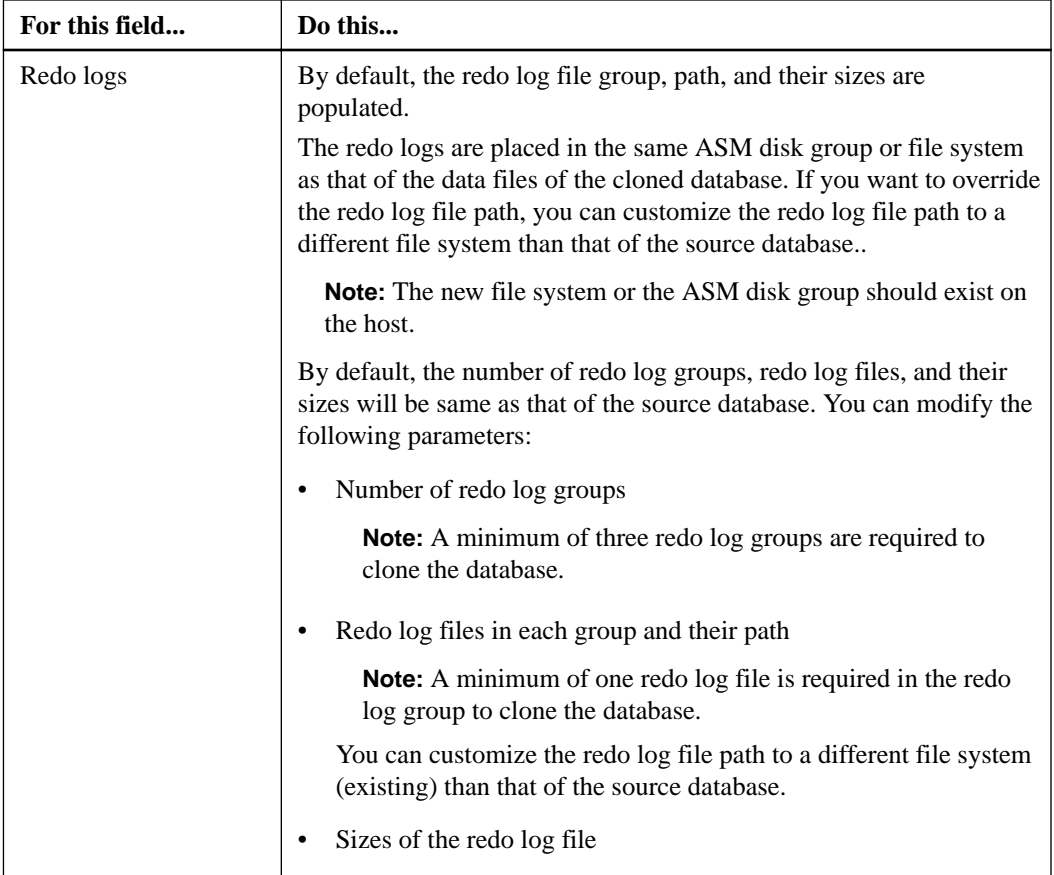

# **8.** In the **Credentials** page, perform the following actions:

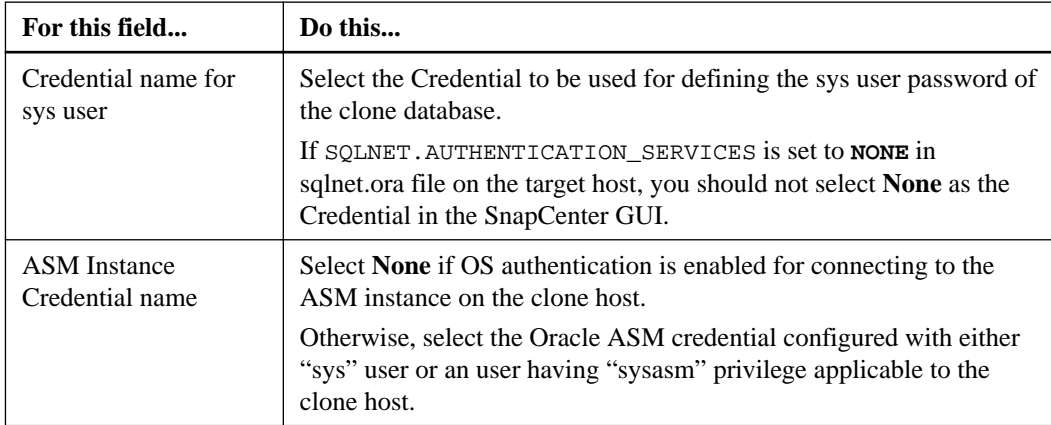

The Oracle home, user name, and group details are automatically populated from the source database. You can change the values based on the Oracle environment of the host where the clone will be created.

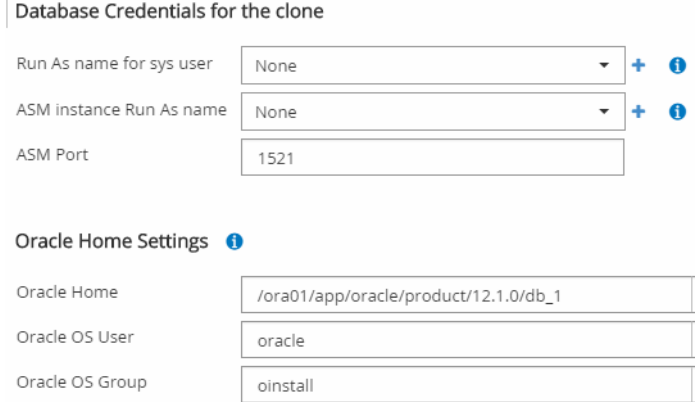

- **9.** In the **PreOps** page, perform the following steps:
	- a. Enter the path and the arguments of the prescript that you want to run before the clone operation.

You must store the prescript either in /var/opt/snapcenter/spl/scripts or in any folder inside this path. By default, the /var/opt/snapcenter/spl/scripts path is populated. If you have placed the script in any folder inside this path, you need to provide the complete path up to the folder where the script is placed.

b. In the **Database Parameter settings** section, modify the values of prepopulated database parameters that are used to initialize the database.

You can add additional parameters by clicking

**Note:** Fast recovery area (FRA) is not defined is the prepopulated database parameters. You can configure FRA by adding the related parameters.

**Note:** The default value of log\_archive\_dest\_1 is \$ORACLE\_HOME/clone\_sid and the archive logs of the cloned database will be created in this location. If you have deleted the log\_archive\_dest\_1 parameter, the archive log location is determined by Oracle. You can define a new location for archive log by editing log\_archive\_dest\_1 but ensure that the file system or disk group should be existing and made available on the host.

[NetApp Knowledgebase Answer 1086191: SnapCenter Oracle restore or clone fails with](https://kb.netapp.com/app/answers/answer_view/a_id/1086191) [the message 'ORA-00308: cannot open archived log /ORA\\_LOG/](https://kb.netapp.com/app/answers/answer_view/a_id/1086191) [arch1\\_123\\_456789012.arc](https://kb.netapp.com/app/answers/answer_view/a_id/1086191)'

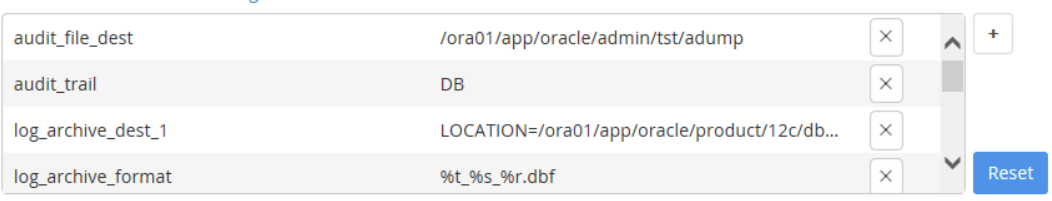

© Database Parameter settings

Click **Reset** to get the default database parameter settings.

**10.** In the **PostOps** page, **Recover database** and **Until Cancel** are selected by default to perform recovery of the cloned database.

SnapCenter performs recovery by mounting the latest log backup that have the unbroken sequence of archive logs after the data backup that was selected for cloning. The log and data backup should be on primary storage to perform the clone on primary storage and log and data backup should be on secondary storage to perform the clone on secondary storage.

The **Recover database** and **Until Cancel** options are not selected if SnapCenter fails to find the appropriate log backups. You can provide the external archive log location if log backup is not available in **Specify external archive log locations**. You can specify multiple log locations.

**Note:** If you want to clone a source database that is configured to support flash recovery area (FRA) and Oracle Managed Files (OMF), the log destination for recovery must also adhere to OMF directory structure.

The PostOps page is not displayed if the source database is a Data Guard standby or an Active Data Guard standby database. For Data Guard standby or an Active Data Guard standby database, SnapCenter does not provide an option to select the type of recovery in the SnapCenter GUI but the database is recovered using Until Cancel recovery type without applying any logs.

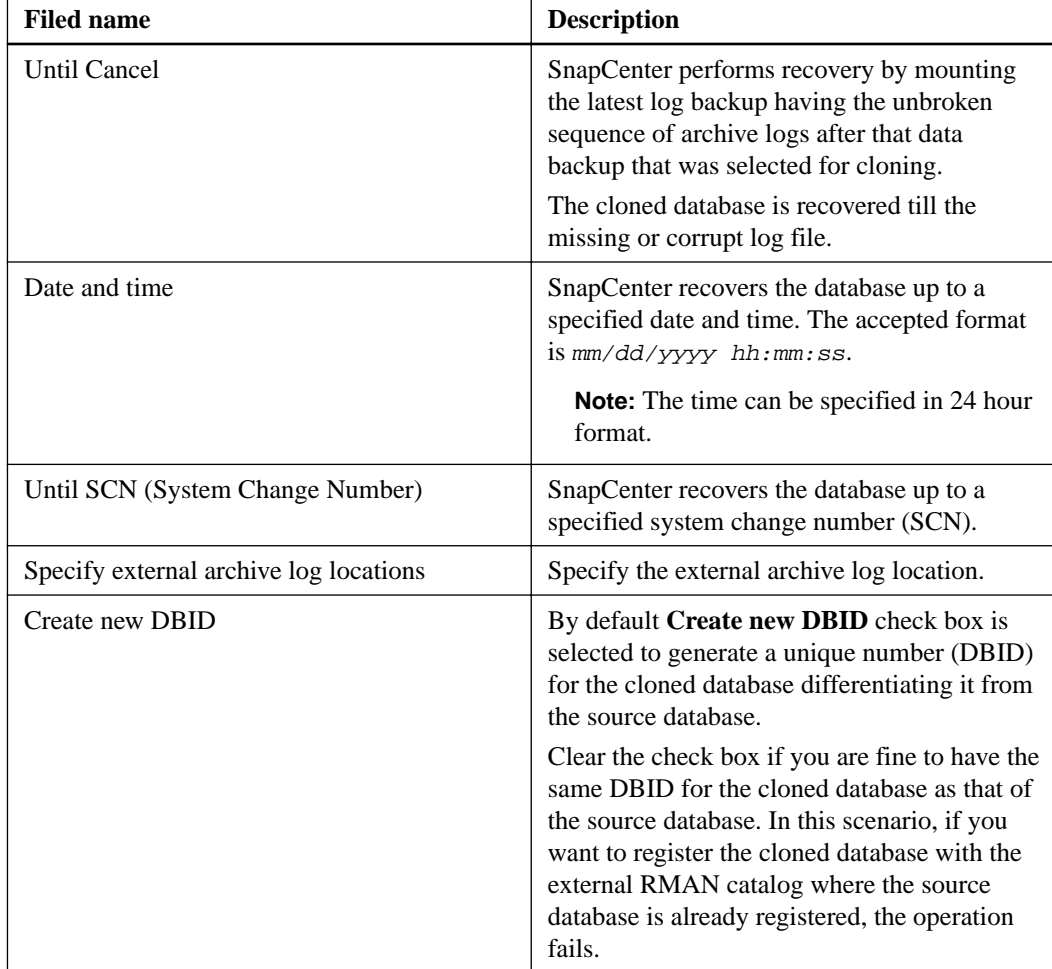

**11.** In the **Notification** page, from the **Email preference** drop-down list, select the scenarios in which you want to send the emails.

You must also specify the sender and receiver email addresses, and the subject of the email. If you want to attach the report of the restore operation performed, select **Attach Job Report**.

**Note:** For email notification, you must have specified the SMTP server details using the either the GUI or the PowerShell command Set-SmSmtpServer.

**12.** Review the summary, and then click **Finish**.

**Note:** While performing recovery as part of clone create operation, even if recovery fails, the clone is created with a warning. You can perform manual recovery on this clone to bring the clone database to consistent state.

**13.** Monitor the operation progress by clicking **Monitor > Jobs**.

#### **Result**

After cloning the database you can refresh the resources page to list the cloned database as one of the resource available for backup. The cloned database can be protected like any other database using the standard backup workflow or can be included in a resource group (either newly created or existing). The cloned database can be further cloned (clone of clones).

**Note:** If you have not performed recovery while cloning, the backing up of the cloned database might fail due to improper recovery and you might have to perform manual recovery. The log backup can also fail if default location which was populated for archive logs is on a non-NetApp storage or if the storage system is not configured with SnapCenter.

#### **Related tasks**

[Viewing Oracle database backups and clones in the Topology page](#page-28-0) on page 29

# **Monitoring clone operations in SnapCenter**

You can monitor the progress of SnapCenter clone operations by using the Jobs page. You might want to check the progress of an operation to determine when it is complete or if there is an issue.

#### **About this task**

The following icons appear on the Jobs page, and indicate the state of the operation:

- In progress
- Completed successfully
- Failed
- Completed with warnings or could not start due to warnings
- Queued
- <sup>O</sup> Canceled

#### **Steps**

- **1.** In the left navigation pane, click **Monitor**.
- **2.** In the **Monitor** page, click **Jobs**.
- **3.** In the **Jobs** page, perform the following steps:
	- a. Click  $\blacksquare$  to filter the list so that only clone operations are listed.
	- b. Specify the start and end dates.
	- c. From the **Type** drop-down list, select **Clone**.
	- d. From the **Status** drop-down list, select the clone status.
- e. Click **Apply** to view the operations that are completed successfully.
- **4.** Select the clone job, and then click **Details** to view the job details.
- **5.** In the **Job Details** page, click **View logs**.

# **Canceling clone operations**

You can cancel clone operations that are queued.

#### **Before you begin**

• You must be logged in as the SnapCenter Admin or job owner to cancel operations.

#### **About this task**

- You can cancel a clone operation from either the Monitor page or the Activity pane.
- You cannot cancel a running clone operation.
- You can use the SnapCenter GUI, PowerShell cmdlets, or CLI commands to cancel the clone operations.
- If you selected **All members of this role can see and operate on other members objects** in Users\Groups page while creating a role, you can cancel the queued backup operations of other members while using that role.

#### **Step**

**1.** Perform one of the following actions:

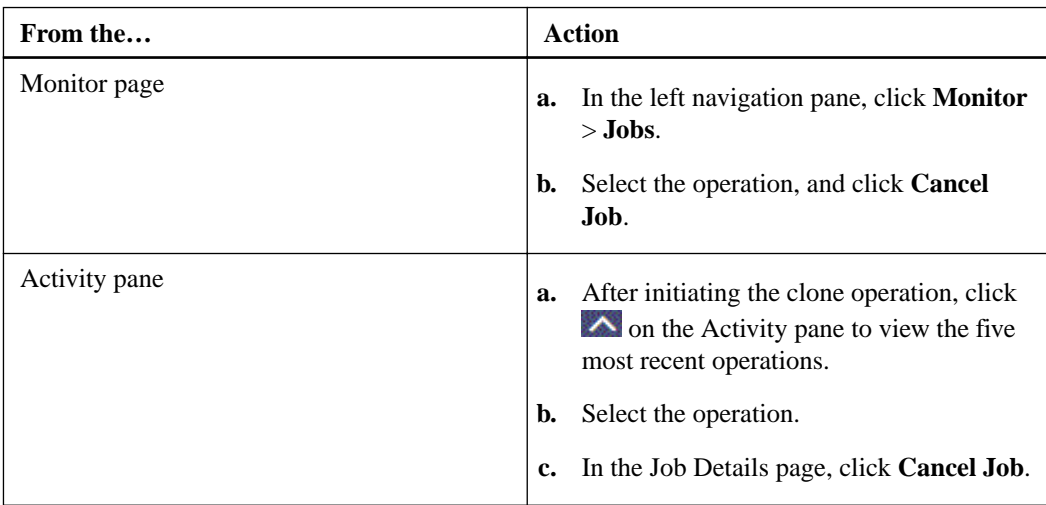

#### **Related information**

[SnapCenter Software 4.2 Linux Command Reference Guide](https://library.netapp.com/ecm/ecm_download_file/ECMLP2857408)

# **Splitting an Oracle Database Clone**

You can use SnapCenter to split a cloned resource from the parent resource. The clone that is split becomes independent of the parent resource.

## **About this task**

• You cannot perform the clone split operation on an intermediate clone.

For example, after you create clone1 from a database backup, you can create a backup of clone1, and then clone this backup (clone2). After you create clone2, clone1 is an intermediate clone, and you cannot perform the clone split operation on clone1. However, you can perform the clone split operation on clone2.

After splitting clone2, you can perform the clone split operation on clone1 because clone1 is no longer the intermediate clone.

- When you split a clone, the backup copies of the clone are deleted.
- For information about clone split operation limitations, see the *Logical Storage Management* Guide. [ONTAP 9 Logical Storage Management Guide](http://docs.netapp.com/ontap-9/topic/com.netapp.doc.dot-cm-vsmg/home.html)

#### **Steps**

- **1.** In the left navigation pane, click **Resources**, and then select the appropriate plug-in from the list.
- **2.** In the **Resources** page, select **Database** from the **View** list.
- **3.** Select the cloned resource, (for example, the database or LUN) and then click  $\blacksquare$ .
- **4.** Review the estimated size of the clone that is to be split and the required space available on the aggregate, and then click **Start**.
- **5.** Monitor the operation progress by clicking **Monitor > Jobs**.

### **After you finish**

If you want a longer poll time or shorter poll time to check whether the clone is split or not, you can change the value of CloneSplitStatusCheckPollTime parameter in SMCoreServiceHost.exe.config file to set the time interval for SMCore to poll for the status of the clone split operation. The value is in milliseconds and the default value is 5 minutes.

For example,

<add key="CloneSplitStatusCheckPollTime" value="300000" />

# **Backing up, restoring, and cloning using Linux commands**

The SnapCenter Plug-in for Oracle Database includes Linux commands for scripting of backup, restore, recovery, and clone operations.

The following are common tasks you can perform using Linux commands:

- Backing up Oracle databases
- Restoring and recovering Oracle databases
- Cloning Oracle database backups

The information regarding the parameters that can be used with the command and their descriptions can be obtained by running help command name. Alternatively, you can also refer to the Command Reference Guide.

[SnapCenter Software 4.2 Linux Command Reference Guide](https://library.netapp.com/ecm/ecm_download_file/ECMLP2857408)

# **Backing up Oracle databases using Linux commands**

The backup workflow includes planning, identifying the resources for backup, creating backup policies, creating resource groups and attaching policies, creating backups, and monitoring the operations.

#### **Before you begin**

- You must have added the storage system connections and created the credential using the commands Add-SmStorageConnection and Add-SmCredential.
- You must have established the connection session with the SnapCenter Server using the command Open-SmConnection.

You can have only one SnapCenter account login session and the token is stored in the Linux user home directory.

**Note:** The connection session is valid only for 24 hours. However, you can create a token with the TokenNeverExpires option to create a token that never expires and the session will always be valid.

#### **About this task**

You must execute the following commands to establish the connection with the SnapCenter Server, discover the Oracle database instances, add policy and resource group, backup and verify the backup.

The information regarding the parameters that can be used with the command and their descriptions can be obtained by running help command\_name. Alternatively, you can also refer to the *Command* Reference Guide.

[SnapCenter Software 4.2 Linux Command Reference Guide](https://library.netapp.com/ecm/ecm_download_file/ECMLP2857408)

#### **Steps**

- **1.** Initiate a connection session with the SnapCenter Server for a specified user: Open-SmConnection
- **2.** Perform host resources discovery operation: Get-SmResources
- **3.** Configure Oracle database credentials and preferred nodes for backup operation of a Real Application Cluster (RAC) database: Configure-SmOracleDatabase
- **4.** Create a backup policy: Add-SmPolicy
- **5.** Retrieve the information about the secondary (SnapVault or SnapMirror) storage location : Get-SmSecondaryDetails

This command retrieves the primary to secondary storage mapping details of a specified resource. You can use the mapping details to configure the secondary verification settings while creating a backup resource group.

- **6.** Add a resource group to SnapCenter: Add-SmResourceGroup
- **7.** Create a backup: New-SmBackup.

You can poll the job using the WaitForCompletion option. If this option is specified, then the command continues to poll the server until the completion of the backup job.

**8.** Retrieve the logs from SnapCenter: Get-SmLogs

# **Restoring and recovering Oracle databases using Linux commands**

The restore and recovery workflow includes planning, performing the restore and recovery operations, and monitoring the operations.

## **Before you begin**

• You must have established the connection session with the SnapCenter Server.

# **About this task**

You must execute the following commands to establish the connection with the SnapCenter Server, list the backups and retrieve its information, and restore the backup.

The information regarding the parameters that can be used with the command and their descriptions can be obtained by running help command\_name. Alternatively, you can also refer to the *Command* Reference Guide.

[SnapCenter Software 4.2 Linux Command Reference Guide](https://library.netapp.com/ecm/ecm_download_file/ECMLP2857408)

### **Steps**

- **1.** Initiate a connection session with the SnapCenter Server for a specified user: Open-SmConnection
- **2.** Retrieve the information about the backups that you want to restore: Get-SmBackup
- **3.** Retrieve the detailed information about the specified backup: Get-SmBackupDetails

This command retrieves the detailed information about the backup of a specified resource with a given backup ID. The information includes database name, version, home, start and end SCN, tablespaces, pluggable databases, and its tablespaces.

**4.** Restore data from the backup: Restore-SmBackup

# <span id="page-50-0"></span>**Cloning Oracle database backups using Linux commands**

The clone workflow includes planning, performing the clone operation, and monitoring the operation.

#### **Before you begin**

• You must have established the connection session with the SnapCenter Server.

#### **About this task**

You must execute the following commands to create the Oracle database clone specification file and initiate the clone operation.

The information regarding the parameters that can be used with the command and their descriptions can be obtained by running help command\_name. Alternatively, you can also refer to the *Command* Reference Guide.

[SnapCenter Software 4.2 Linux Command Reference Guide](https://library.netapp.com/ecm/ecm_download_file/ECMLP2857408)

## **Steps**

**1.** Create an Oracle database clone specification from a specified backup: New-SmOracleCloneSpecification

**Note:** If secondary data protection policy is unified mirror-vault, then specify only – IncludeSecondaryDetails. You do not have to specify -SecondaryStorageType.

This command automatically creates an Oracle database clone specification file for the specified source database and its backup. You must also provide a clone database SID so that the specification file created has the automatically generated values for the clone database which you will be creating.

**Note:** The clone specification file is created at /var/opt/snapcenter/sco/clone\_specs.

**2.** Initiate a clone operation from a clone resource group or an existing backup: New-SmClone

This command initiates a clone operation. You must also provide an Oracle clone specification file path for the clone operation. You can also specify the recovery options, host where the clone operation to be performed, prescripts, postscripts, and other details.

By default, the archive log destination file for the clone database is automatically populated at \$ORACLE\_HOME/CLONE\_SIDs.

# **Refreshing a clone**

You can refresh the clone by running the "Refresh-SmClone" command. This command creates a backup of the database, deletes the existing clone, and creates a clone with the same name.

#### **About this task**

You should be aware of some of best practices that you should follow before performing this operation.

- Create an online full backup or an offline data backup policy with no scheduled backups enabled.
- Configure the email notification in the policy for backup failures only.
- Define the retention count for the on-demand backups appropriately to ensure that there are no unwanted backups.
- Ensure that only an online full backup or an offline data backup policy is associated with resource group which is identified for refresh clone operation.
- Create a resource group with only one database.
- If a cron job is created for the clone refresh command, ensure that the SnapCenter schedules and the cron schedules are not overlapping for the database resource group. For a cron job created for the clone refresh command, ensure that you run Open-SmConnection after every 24hrs.
- Ensure that the clone SID is unique for a host. If multiple refresh clone operations use the same clone specification file or use the clone specification file with same clone SID, existing clone with the SID on the host will be deleted and then the clone will be created.
- Ensure that the backup policy is enabled with secondary protection and the clone specification file is created with "-IncludeSecondaryDetails" to create the clones using secondary backups.
	- If the primary clone specification file is specified but the policy has secondary update option selected, the backup will be created, and update will get transferred to secondary. However, the clone will be created from the primary backup.
	- If the primary clone specification file is specified and the policy does not have secondary update option selected, the backup will be created on primary and clone will be created from primary.

### **Steps**

- **1.** Initiate a connection session with the SnapCenter Server for a specified user: Open-SmConnection
- **2.** Create an Oracle database clone specification from a specified backup: New-SmOracleCloneSpecification

**Note:** If secondary data protection policy is unified mirror-vault, then specify only - IncludeSecondaryDetails. You do not have to specify -SecondaryStorageType.

This command automatically creates an Oracle database clone specification file for the specified source database and its backup. You must also provide a clone database SID so that the specification file created has the automatically generated values for the clone database which you will be creating.

Note: The clone specification file is created at /var/opt/snapcenter/sco/clone\_specs.

**3.** Run Refresh-SmClone.

If the operation fails with the PL-SCO-20032: canExecute operation failed with error: PL-SCO-30031: Redo log file +SC\_2959770772\_clmdb/clmdb/redolog/ redo01\_01.log exists error messages, specify a higher value for "-WaitToTriggerClone"

For detailed information on Linux commands, use the SnapCenter command help or see the command reference information.

[SnapCenter Software 4.2 Linux Command Reference Guide](https://library.netapp.com/ecm/ecm_download_file/ECMLP2857408)

# **Troubleshooting data protection operations**

If you encounter unexpected behavior while performing data protection operations, you can use the log files to identify the cause and to resolve the problem.

The log files are located at /var/opt/snapcenter/spl/logs. You can also download the log files from the SnapCenter user interface by clicking **Monitor > Logs > Download**.

# **Discovery operation takes long time to complete**

#### **Description**

Discovery operation takes long time to complete if the storage is full, if the database is not reachable, or if any of the volumes are offline on which the database is residing. Discovery operation will be aborted only when it exceeds the discovery timeout value.

### **Corrective action**

You must fix the issue that is causing the discovery operation to run for long time.

# **Unable to add Linux host to SnapCenter**

#### **Description**

When you try to add a Linux host, the operation might fail. This issue occurs if the Oracle Java Database Connectivity (JDBC) port or SnapCenter Plug-in Loader (SPL) port is not free. The default JDBC port is 27216 and the default SPL port is 8145.

#### **Error message**

```
Unexpected failure of plug-ins discovery operation:
java.lang.IllegalStateException: Address already in use (Bind failed).
```
## **Corrective action**

- If the default JDBC port is not free, perform the following steps:
	- **1.** Assign a new port number to the remote.registry.ocijdbc.port parameter in the /var/opt/snapcenter/sco/etc/sco.properties file.
	- **2.** Restart the SPL service by running the following command:

#### **/opt/NetApp/snapcenter/spl/bin/spl restart**

• If the SPL port is not free, you must specify a free port for SPL while adding the host from the SnapCenter UI.

# **Scanning of host bus adapters takes long time to complete**

## **Description**

Scanning of host bus adapters (HBAs) takes long time to complete because SnapCenter scans all the host bus adaptors present in the host.

#### **Corrective action**

You must perform the following steps:

- **1.** Edit the LinuxConfig.pm file located at /opt/NetApp/snapcenter/spl/plugins/scu/ scucore/modules/SCU/Config.
- **2.** Add the missing HBA names of the host to the HBA\_DRIVER\_NAMES parameter.
- **3.** Set the value of the SCSI\_HOSTS\_OPTIMIZED\_RESCAN parameter to **1** to rescan only those HBAs that are listed in HBA\_DRIVER\_NAMES.

# **Backup fails during the discovery of file system on a VM**

#### **Description**

When you perform database backup which is provisioned on a VMDK file system, backup operation fails while discovering the file system.

#### **Error message**

Failed to retrieve the unit serial number for the device.

#### **Corrective action**

Log into vCenter and navigate to **VM options > Advanced > Edit configuration** to set the value of disk.enableUUID to **true** for the VM.

# **Backup operation fails during the storage discovery process**

#### **Description**

The backup operation fails during the storage discovery process when the storage system is running on Data ONTAP operating in 7-Mode.

#### **Error message**

Failed - There is no storage connection configured for the user administrator.

## **Corrective action**

You must be sure to use the supported storage environment. SnapCenter supports only clustered ONTAP storage systems.

# **Backup operation fails if database query is timed out**

## **Description**

Backup operation fails if database query execution time exceeds the timeout value either because of offline volume, database is not reachable, archive log destination is full, or storage volume is full.

#### **Error message**

Failed to update metadata due to: ORACLE-10012: Error executing SQL " SELECT TS.NAME as TS\_NAME, DBATS.CONTENTS as DBATS\_CONTENTS, DBATS.STATUS as DBATS\_STATUS, DBATS.BLOCK\_SIZE as DBATS\_BLOCK\_SIZE, TF.FILE\_NAME AS TF\_NAME, TF.BYTES as TF\_BYTES, V\$TABLESPACE TS WHERE TF.TABLESPACE\_NAME = TS.NAME AND TS.NAME = DBATS.TABLESPACE\_NAME ORDER BY TS.NAME" within 2100 seconds against Oracle database v2003d7. Check the database status or increase timeout.

ORA-01013: user requested cancel of current operation.

If the SQL query exceeds the timeout value, the SQL query operation is cancelled.

### **Corrective action**

You must fix the scenario that caused the operation to fail.

If the database queries are slow, change the value of the ORACLE\_SQL\_QUERY\_TIMEOUT and ORACLE\_PLUGIN\_SQL\_QUERY\_TIMEOUT parameters by running the following command:

```
/opt/Netapp/snapcenter/spl/bin/sccli Set-SmConfigSettings -
ConfigSettingsType Plugin -PluginCode SCO -ConfigSettings
"KEY=ORACLE_SQL_QUERY_TIMEOUT,VALUE=user_defined_value" -ConfigSettings
"KEY=ORACLE_PLUGIN_SQL_QUERY_TIMEOUT=user_defined_value"
```
After modifying the value of the parameters, restart the SnapCenter Plug-in Loader (SPL) service by running the following command:

**/opt/NetApp/snapcenter/spl/bin/spl restart**

#### **Related information**

[SnapCenter Software 4.2 Linux Command Reference Guide](https://library.netapp.com/ecm/ecm_download_file/ECMLP2857408)

# **Backup operation might fail when the OS group ID of the Oracle database administrator is changed**

## **Description**

Backup operations might fail if you have changed the OS group ID of the Oracle database administrator.

#### **Error message**

Failed to collect metadata for control file.

#### **Corrective action**

You must change the OS group ID of the Oracle database administrator to the OS group ID that was used when the last successful backup was created.

# **Backup fails with error: Storage system(s) may need to be added, also ensure that the associated host is in a connected state**

## **Description**

A backup failed because the preferred IP address that was configured for the SVM went down. When the preferred IP comes up again, the SnapCenter cache is not automatically refreshed. Therefore, SnapCenter could not find the Preferred IP when attempting to perform the backup.

### **Corrective action**

Refresh the SnapCenter cache for the SVM:

- **1.** In the left navigation pane of the SnapCenter GUI, click **Storage Systems**.
- **2.** In the Storage Systems page, select the storage system used by the backup, and then click **Modify**.
- **3.** Make sure that the **Preferred IP** check box is selected and that the IP is correct.
- **4.** Reenter the storage system password, and then click **OK**. This action refreshes the SnapCenter cache and updates the storage system configuration.

# **Backup operation might fail if the external RMAN catalog database has issues**

## **Description**

The backup operation might fail in the following scenarios:

- The RMAN catalog database is down.
- The credentials for logging in to the RMAN catalog database are incorrect.
- The RMAN catalog database version and target database version are incompatible.
- The metadata in a recovery catalog schema does not match the metadata in a target database control file.

## **Corrective action**

Resolve the issues specific to the RMAN catalog database.

Detach the RMAN credentials configured for the target database in SnapCenter until the RMAN catalog database issues are resolved.

# **Cataloging and uncataloging with Oracle RMAN will fail if the execution time is beyond the timeout value**

## **Description**

Catalog and uncatalog operations fail if the operation time exceeds the time out value specified for the ORACLE\_PLUGIN\_RMAN\_CATALOG\_TIMEOUT parameter.

### **Corrective action**

You must modify the value of the ORACLE\_PLUGIN\_RMAN\_CATALOG\_TIMEOUT parameter by running the following command:

**/opt/Netapp/snapcenter/spl/bin/sccli Set-SmConfigSettings - ConfigSettingsType Plugin -PluginCode SCO -ConfigSettings "KEY=ORACLE\_PLUGIN\_RMAN\_CATALOG\_TIMEOUT,VALUE=user\_defined\_value"**

After modifying the value of the parameter, restart the SnapCenter Plug-in Loader (SPL) service by running the following command:

**/opt/NetApp/snapcenter/spl/bin/spl restart**

#### **Related information**

[SnapCenter Software 4.2 Linux Command Reference Guide](https://library.netapp.com/ecm/ecm_download_file/ECMLP2857408)

# **Unable to find Snapshot copy after successfully creating the backup**

#### **Description**

Backup operations with an update to SnapVault or SnapMirror might fail.

Depending on the rate of change of data between Snapshot copies, the time taken to update the Snapshot copy to secondary varies. If the delta between Snapshot copies is very high, it is recommended to change SnapshotCheckRetry and SnapshotCheckTimeout values.

### **Error message**

Snapshot copy could not be found on the destination storage system.

## **Corrective action**

You must include the following parameters and specify the value in the appsetting section of the SMCoreServiceHost.exe.Config file located under SmCore in the SnapCenter Server.

- < add key="SnapshotCheckRetry" value=retry\_value/> The retry\_value assigned to SnapshotCheckRetry defines the maximum number of retries that are performed to discover the Snapshot copies on the secondary location.
- < add key="SnapshotCheckTimeout" value=timeout\_value/> The timeout\_value (milliseconds) assigned to SnapshotCheckTimeout defines the wait or sleep period for every retry.

# **Backup operation fails if Snapshot copies on the secondary storage reaches maximum limit**

## **Description**

When the number of Snapshot copies on the secondary storage (mirror-vault) reaches the maximum limit, the activity to register backup and apply retention in the backup operation fails.

### **Error message**

This Snapshot copy is currently used as a reference Snapshot copy by one or more SnapMirror relationships. Deleting the Snapshot copy can cause future SnapMirror operations to fail.

### **Corrective action**

You should configure SnapMirror retention policy for the secondary storage to avoid reaching the maximum limit of Snapshot copies on the secondary storage.

# **Unable to update the SnapMirror and SnapVault status**

### **Description**

Mirror and Vault backup copies are not listed on the topology page even if data and log volumes are successfully protected. The issue occurs if the value assigned to SnapmirrorStatusUpdateWaitTime is less.

### **Corrective action**

You should increase the value assigned to SnapmirrorStatusUpdateWaitTime using Set-SmConfigSettings Powershell cmdlet.

For example,

```
Set-SmConfigSettings -Server-configSettings
@{"SnapmirrorStatusUpdateWaitTime"=120000}
```
# **ASM backup verification fails**

## **Description**

Backup verification will fail if OS authentication is disabled on the Automatic Storage Management (ASM) host and the ASM database is configured for DB authentication in SnapCenter.

### **Corrective action**

You must enable OS authentication on the ASM host.

# **Backup verification fails when files are not accessible**

## **Description**

Backup verification fails with the error code DBV-00100 specified file if the file is not accessible and the mount point is unavailable during the verification process.

## **Error message**

Backup verification failed.

### **Corrective action**

Modify values of the VERIFICATION\_DELAY and VERIFICATION\_RETRY\_COUNT parameters in sco.properties.

**Note:** The VERIFICATION\_DELAY parameter specifies the number of seconds to wait for completing the verification process, and VERIFICATION\_RETRY\_COUNT parameter specifies the number of time verification operation can be retried.

After modifying the value of the parameters, restart the SnapCenter Plug-in Loader (SPL) service by running the following command:

**/opt/NetApp/snapcenter/spl/bin/spl restart**

#### **Related information**

[SnapCenter Software 4.2 Linux Command Reference Guide](https://library.netapp.com/ecm/ecm_download_file/ECMLP2857408)

# **Backup verification is timed out**

# **Description**

For large databases (size in TBs), the verification operation might time out.

### **Corrective action**

You should increase the timeout values.

- Increase the value of RESTTimeout to **86400000** seconds in C:\Program Files\NetApp \SMCore\SMCoreServiceHost.exe.config file in the SnapCenter Server host. While modifying the values, ensure that there are no running jobs. After increasing the value, you should restart the SnapCenter SMCore service.
- Increase the SnapCenter Server RESTTimeout to **86400000** seconds by running the following commands:
	- sccli Get-SmConfigSettings -ConfigSettingsType Server -Key RESTTimeout The current timeout value is displayed.
	- sccli Set-SmConfigSettings -ConfigSettingsType Server -ConfigSettings "KEY=RESTTimeout,VALUE=86400000"

# **Disk paths are not included in the asm\_diskstring database parameter**

## **Description**

By default, the ASM\_DISKSTRING\_UPDATE parameter is set to **false** in the sco.properties file. This parameter is set to false assuming that the value assigned to asm\_diskstring includes the cloned disks path as well. However, sometimes the value assigned might not include the cloned disks path.

## **Corrective action**

You must set the value of the ASM\_DISKSTRING\_UPDATE parameter to **true** to update the asm\_diskstring database parameter to include the cloned disks path. After setting the ASM\_DISKSTRING\_UPDATE parameter to **true**, you must restart the SnapCenter Plug-in Loader (SPL) service.

### **Related information**

[Installing and setting up SnapCenter](http://docs.netapp.com/ocsc-42/topic/com.netapp.doc.ocsc-isg/home.html)

# **Failed to mount ASM log backups as part of recovery operation**

### **Description**

If you have an ASM database instance in NFS environment, mounting of ASM log backups as part of recovery operation might fail if the appropriate ASM disk path is not defined in the asm\_diskstring parameter.

### **Error message**

ASM-00015: Mounting of ASM Disk Group <ASM\_DISKGROUP\_NAME> failed: ORACLE-10003: Error executing SQL "ALTER DISKGROUP <ASM\_DISKGROUP\_NAME> MOUNT RESTRICTED" against Oracle database +ASM: ORA-15032: not all alterations performed ORA-15017: diskgroup "<ASM\_DISKGROUP\_NAME>" cannot be mounted ORA-15040: diskgroup is incomplete

### **Corrective action**

You should add the ASM disk path /var/opt/snapcenter/scu/clones/\*/\* to the existing path defined in the asm\_diskstring parameter.

# **Unable to change the database state from shutdown to mount**

## **Description**

After creating an offline backup of a standalone Oracle 12c Automatic Storage Management (ASM) database, SnapCenter fails to change the state of Oracle database from shutdown to mount.

#### **Error message**

Resource failed with error PL-SCO-20005: Unquiescing of database failed with error ORACLE-20001: Error trying to change state to MOUNTED for database instance database\_instance.

### **Corrective action**

The database state change fails because of an Oracle issue in the Oracle 12.1.0.2 standalone ASM configuration (Oracle bug 18894342). You must apply the Oracle patch 18894342. For information about this Oracle issue, see the Oracle Doc ID 1922908.1.

# **Restore operation of datafiles and control files fail**

## **Description**

If you have disabled OS authentication and enabled Oracle database authentication for an Oracle database, and when you try to perform a restore of datafiles and control files of that database, the operation fails.

#### **Corrective action**

You must configure the static listener in the listener.ora file available at \$ORACLE\_HOME/ network/admin and then retry the operation.

# **Restore from a secondary SnapMirror or SnapVault location fails**

#### **Description**

Restore operation from a secondary SnapMirror or SnapVault location fails when load-sharing mirror (LSM) is configured on the primary volume. This issue occurs if you are using Data ONTAP 8.3 or later.

#### **Error message**

Destination dest\_vol cannot be the source or destination of a load-sharing relationship.

## **Corrective action**

You can perform one of the following:

- Specify a high retention count to retain more number of backup copies on the primary storage so that the restore operation can be performed from the primary storage.
- Mount the backup from the secondary storage and manually copy the files that have to be restored.

# **Restore operation might fail if the database size is in terabytes**

## **Description**

If the database size is in terabytes (TB), the restore operation might fail when the default timeout values are used.

### **Corrective action**

You must increase the value of the SCORestoreTimeout parameter by running the Set-SmConfigSettings command. The default timeout value is 3 days (4320 minutes). For example, if you want to change timeout value to 4 days, you must run:

**sccli Set-SmConfigSettings -ConfigSettingsType Server -ConfigSettings "KEY=SCORestoreTimeout,VALUE=5760"**

You can also run the Get-SmConfigSettings command to view the value of the SCORestoreTimeout parameter. For example:

**sccli Get-SmConfigSettings -ConfigSettingsType Server -Key SCORestoreTimeout -ShowDescription**

#### **Related information**

[SnapCenter Software 4.2 Linux Command Reference Guide](https://library.netapp.com/ecm/ecm_download_file/ECMLP2857408)

# **Restore operation fails when you select a backup of an orphan incarnation**

### **Description**

The restore operation fails either because the specified datafile was restored from a backup that was taken during a period of time that has already been discarded by a RESETLOGS operation or because Oracle cannot identify the database incarnation of the datafile.

#### **Error message**

ORA-19909: datafile %s belongs to an orphan incarnation.

### **Corrective action**

Restore the datafile from a backup that belongs to either the current incarnation or a prior incarnation of the database.

The System Change Number (SCN) of the backup is displayed in the last column of the Topology page. You can use any of the backups with an SCN that is less than the current incarnation number. You should run the list incarnation command from the RMAN prompt of the target database to identify the current incarnation number.

In the following example, an earlier incarnation is changed to the current incarnation and all of the incarnations after that have become orphan incarnations. You can select any backup with an SCN that is less than or equal to 11061559.

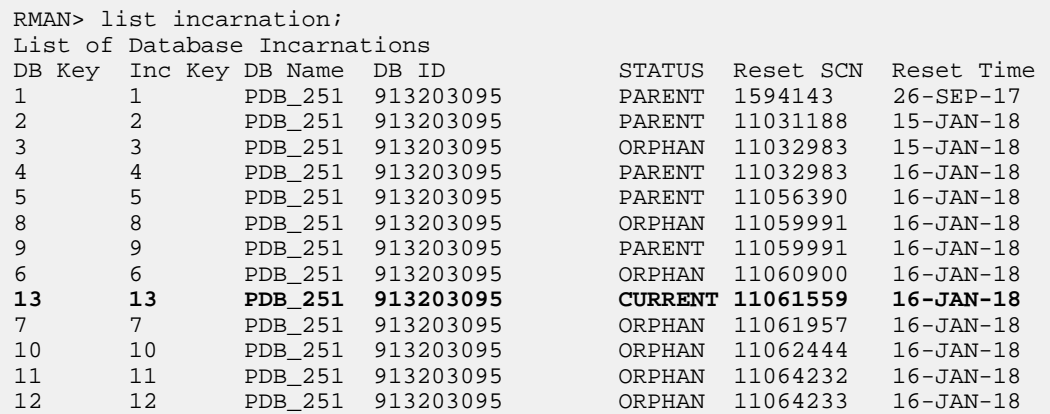

# **Restore operation times out**

#### **Description**

During a restore operation that accesses VMs, the vCenter Server timed out while waiting for a response from the SnapCenter server.

This error can occur when VMotion or the actual restore operation exceeds the timeout set for responses from the SnapCenter server.

#### **Error message**

The operation has timed out

#### **Corrective action**

You can increase the SnapCenter server timeout value by including the following REST API in the appsetting section of the SMCoreServiceHost.exe.Config file located under SmCore in the SnapCenter Server:

```
<add key="RESTTimeout" value="timeout-value"/>
```
The default timeout value is 10800000 (in milliseconds, which is 3 hours). You can increase that value, in milliseconds, as needed.

# **Clone operation will fail if multipath is disabled on the plugin host**

#### **Description**

When you perform a clone operation on the primary storage, the operation fails with an error message.

#### **Error message**

Unable to complete the build host stack operation for '/mnt/sanext4\_1', reason: 'Mounting the filesystem '/mnt/sanext4\_1\_DBSAN50' failed, reason: mount: wrong fs type, bad option, bad superblock on /dev/sdbb1, missing codepage or helper program, or other error

## **Corrective action**

You must configure the multipath stack in the plug-in host.

# **Cloning operation will fail in SAN environments on OL 7 or later or RHEL 7 or later**

#### **Description**

Cloning operation will fail in storage area network (SAN) environments on Oracle Linux 7 or later or Red Hat Enterprise Linux (RHEL) 7 or later because lvm2-lvmetad service is enabled by default.

#### **Error message**

Job Failed: Failed on 'SNAPCENTER-01': Activity 'Application Clone' failed with error: CloneActivity failed PL-SCO-30000: Cloning of database with SID SID\_value failed with error: PL-SCO-30015: Failed to get parameters from the trace file /mnt/orastadata\_SID\_value/oradata/rrdb/debug\_file.trc with error: /mnt/orastadata\_SID\_value/oradata/rrdb/debug\_file.trc

### **Corrective action**

You must set the value of use\_lvmetad =  $0$  in /etc/lvm/lvm.conf and stop the lvm2-lvmetad service. Then, retry the clone operation.

# **Clone operation will fail due to inaccessible virtual device**

### **Description**

One of the possible reasons a clone operation can fail is because a virtual device that is listed in vCenter is inaccessible because of a permanent device loss.

For example, if the LUN ID of a newly created LUN for a clone operation matches a LUN ID that is being used by an inaccessible LUN in vCenter, the clone operation fails.

#### **Error message**

Failed to clone resources, error is Failed to Mount/Attach Disk

## **Corrective action**

- **1.** Using the vCenter interface, remove the inaccessible LUN. Refer to the VMware documentation for information.
- **2.** Using the SnapCenter interface, run the clone operation again.

# **Clone operation might fail or take longer time to complete with default TCP\_TIMEOUT value**

#### **Description**

Clone operations take longer than 30 minutes to complete when scheduled backups are running with the default TCP\_TIMEOUT set.

Backup operations fails with MySQL connection error because of the delay in the TCP\_TIMEOUT.

## **Corrective action**

In the Windows registry, complete the following steps:

- **1.** Using Registry Editor (regedit.exe), open the Windows registry.
- **2.** Locate the following key:

HKEY\_LOCAL\_MACHINE\SYSTEM\CurrentControlSet\Services\Tcpip\Parameters

- **3.** To change the available ephemeral ports from 5000 to 65534, in the Edit menu, click **New > DWORD (32-bit) Value**.
- **4.** Add the following registry information:
	- Value Name:

**MaxUserPort**

• Value:

**65534**

- **5.** To change the TcpTimedWaitDelay from the default of 4 minutes to 30 seconds, in the Edit menu, click **New > DWORD (32-bit) Value**.
- **6.** Add the following registry information:
	- Value Name:

**TcpTimedWaitDelay**

• Value:

**30**

- **7.** Exit the registry by closing Registry Editor.
- **8.** Reboot the SnapCenter host.

# **Clone operation might fail if you are using Oracle databases 11.2.0.3 or later**

### **Description**

If you are using Oracle database 11.2.0.3 or later and the database ID for the auxiliary instance is changed using an NID script, the clone operation might fail.

### **Error message**

```
NID-00106: LOGIN to target database failed with Oracle error ORA-01017: 
invalid username/password; logon denied
```
### **Corrective action**

You must install the 13366202 Oracle patch.

# **Fails to clone an Oracle database on a volume**

## **Description**

If you do not provide a folder name, cloning an Oracle database on a volume fails. The issue occurs because the volume by default has .snapshot folder.

## **Corrective action**

You should delete the .snapshot folder from the volume.

# **Recovery of a cloned database fails**

#### **Description**

When you try to recover a cloned database as part of the clone operation, the operation fails. This issue occurs if the current incarnation of the database is reset to a newly detected incarnation.

The incarnation is reset if you have configured Fast Recovery Area (FRA), and if any of the auto backup of control files of the source database exist in the FRA.

#### **Error message**

ORA-19909: datafile 1 belongs to an orphan incarnation

#### **Corrective action**

You must perform the following steps:

- **1.** Disable the auto backup of control files or ensure that the auto backup of control files does not exist in the FRA.
- **2.** Create a backup.
- **3.** Perform cloning using the new backup.

# **Recovery operation fails if the SCN specified is inconsistent**

#### **Description**

During restore or clone operations, if you provide an inconsistent SCN, the recovery operation fails.

#### **Error message**

ORA-01547: warning: RECOVER succeeded but OPEN RESETLOGS would get error below ORA-01195: online backup of file 1 needs more recovery to be consistent.

## **Corrective action**

You should manually enter the correct SCN number.

# **Clone split operation stops responding**

# **Description**

The clone split operation stops responding if the SMCore service restarts.

## **Corrective action**

Use the Stop-SmJob cmdlet to stop the clone split operation, and then perform the clone split operation again.

# **Clone split estimation fails when the aggregate does not have space**

## **Description**

If the aggregate has no space, clone split estimation fails.

## **Corrective action**

Increase the space on the aggregate.

# **Clone split start operation fails**

### **Description**

The clone split start operation fails when one of the following conditions are met:

- The volume or aggregate is offline.
- A clone split operation, backup operation, or restore operation is in progress on the clone resource.
- A clone split operation is in progress on an intermediate clone.

## **Corrective action**

- If the volume or aggregate is offline, check the status of the volume or aggregate on the storage system and bring it back online.
- If a clone split operation, backup operation, or restore operation is in progress on the clone resource, restart the clone split operation after the clone split operation, backup operation, or restore operation is complete.
- If a clone split operation is in progress on an intermediate clone, split the child clones, and then restart the clone split start operation on this clone.

# **Databases on which the clone split operation was performed are listed as clones**

## **Description**

During the clone split operation, if the SMCore service restarts, the status of the operation will not be sent to the server. Therefore, the databases on which the clone split operation was performed are listed as clones in the Resources page.

## **Corrective action**

Run the split clone cmdlet again to clean the clone metadata in SnapCenter repository.

# **File system is not deleted during the clone delete operation**

## **Description**

While performing the clone delete operation, sometimes the file systems are not deleted.

#### **Error message**

NFS mount point is busy

#### **Corrective action**

You must increase the value of the CLONE\_DELETE\_DELAY parameter by running the following command:

#### **./sccli Set-SmConfigSettings**

**Note:** The CLONE\_DELETE\_DELAY parameter specifies the number of seconds to wait after completing the deletion of application clone and before starting the deletion of file system.

After modifying the value of the parameter, restart the SnapCenter Plug-in Loader (SPL) service.

#### **Related information**

[SnapCenter Software 4.2 Linux Command Reference Guide](https://library.netapp.com/ecm/ecm_download_file/ECMLP2857408)

# **Backup and clone operations fail if stale entries of the cloned disk group exists**

#### **Description**

When you perform a backup or clone operation, the operation might fail if stale entries of the cloned disk group exist in the asm\_diskgroups parameter.

#### **Error message**

ORA-15130: diskgroup "DISKGROUP\_SCO\_ID" is being dismounted

#### **Corrective action**

You must clean up the asm\_diskgroups string to remove the stale entry for DISKGROUP\_SCO\_ID.

# **Operations fail when there is insufficient space to create Snapshot copies**

### **Description**

ONTAP reserves space for creating Snapshot copies on volumes. If the space reserved for creating Snapshot copies is full, then Snapshot copies are not created and the operation fails.

# **Corrective action**

You must increase the space reserved for Snapshot copies on the volumes and retry the operation.

# **Operations are not executed due to insufficient space in the root file system**

### **Description**

Operations might not be executed when there is insufficient space in the root file system to create logs and temporary files.

#### **Error message**

Plugin cannot accept any more jobs at this time. Job will be queued, and retried after 5 minutes.

#### **Corrective action**

You must ensure that there is sufficient space in the root file system to create logs and temporary files.

# **Data protection operation is queued or canceled if operational lock file is not deleted**

#### **Description**

While performing an operation on the database, an operational lock file (sm\_lock\_dbsid) is created in \$ORACLE\_HOME/dbs to avoid multiple operations being executed on the database. This operational lock file is automatically deleted soon after the operation is completed. However, sometimes if the previous backup had been completed with a warning, the operational lock file might not get deleted, and the next backup operation gets into the wait queue. It might eventually get canceled if the sm\_lock\_dbsid file is not deleted.

The cataloging operation fails if the database name is missing form the \etc\oratab file. The operational lock file that was created is not deleted because SID of the database cannot be retrieved.

#### **Error message**

Plugin cannot accept any more jobs at this time. Job will be queued, and retried after 5 minutes.

The job is canceled successfully.

#### **Corrective action**

You must manually delete the operational lock file by performing the following steps:

- **1.** From the command prompt, navigate to \$ORACLE\_HOME/dbs.
- **2.** Delete the operational lock:

**rm -rf .sm\_lock\_dbsid.**

# **Data protection operation fails because of application firewall**

## **Description**

When you try to perform any data protection operation on a database, the operation might fail because of an application firewall, for example f5.

#### **Error message**

ERROR SMCore\_197 PID=[2548] TID=[135] Exception in method: InvokeXML. System.Net.WebException: The underlying connection was closed: An unexpected error occurred on a receive.

## **Corrective action**

You should set the time out value of the application firewall to 3 hours or more.

# **Operations that require backup to be mounted might fail**

### **Description**

The aggregate that is being used by the operation you are trying to perform must be assigned to the storage virtual machine (SVM) used by the database. If the aggregate is not assigned to the SVM, the operation might fail.

#### **Error message**

Failed to mount storage resource.

## **Corrective action**

You must assign the aggregate to the SVM used by the database.

# **Messages in the log file display incorrect time zone**

#### **Description**

An incorrect time zone is displayed in the log messages for certain versions of Java when the local time zone is not set properly in the TZ environment variable or in the Zone parameter located at /etc/sysconfig/clock.

## **Corrective action**

You must perform one of the following:

- You must ensure that the correct time zone is assigned to the TZ environment variable. For example, TZ=America/New\_York
- If the TZ environment variable is empty, then you must ensure that the Zone parameter located at /etc/sysconfig/clock is set to a correct time zone. For example, ZONE=America/Los\_Angeles

You can also resolve this issue by changing the value of JAVA\_HOME to JDK 7 (b72) or later.

# **Operations fail with command execution timeout error**

## **Description**

SnapCenter Plug-ins for Linux execute the UNIX commands to manage the file systems, Logical Volume Manager (LVM), and multipath environment. This operation sometimes takes time to complete and the operation times out.

#### **Error Message**

command execution timed out

#### **Corrective action**

You must increase the value of the COMMAND\_EXECUTION\_TIMEOUT parameter to 86400000 ms by running the following command:

#### **./sccli Set-SmConfigSettings**

**Note:** The COMMAND\_EXECUTION\_TIMEOUT parameter specifies the number of seconds to wait for an operation to complete.

After modifying the value of the parameter, restart the SnapCenter Plug-in Loader (SPL) service.

#### **Related information**

[SnapCenter Software 4.2 Linux Command Reference Guide](https://library.netapp.com/ecm/ecm_download_file/ECMLP2857408)

# **Data protection operation fails in a non-multipath environment in RHEL 7 and later**

## **Description**

When you perform any data protection operations in a non-multipath environment in RHEL 7 and later, the operations fail with an error message.

#### **Error message**

Failed to deport the underlying stack of the file system mount\_path as the file system belongs to volume group volume\_group\_name, and one or more physical volumes of the same volume group could not be successfully deported.

#### **Corrective action**

**1.** Disable or stop the logical volume manager (LVM) metadata service: systemctl lvm2lvmetad.service stop

# **72** | Data Protection Guide for Oracle Databases

- **2.** Change the configuration value of use\_lvmetad from 1 to 0 in the lvm.conf file. The file is located at: /etc/lvm/ directory.
- **3.** Restart the LVM metadata service.
# <span id="page-72-0"></span>**Managing policies**

You can create, copy, modify, view, and delete backup policies.

#### **About this task**

You can perform the following tasks related to policies:

- Create a policy.
- Modify a policy.

**Note:** You can change the schedule type for a policy only after you detach the policy. To change the schedule you must modify the resource group.

- Copy a policy by accepting the default name or typing a new name.
- Detach a policy from a resource group.
- Delete a policy.

#### **Related tasks**

[Creating backup policies for Oracle databases](#page-17-0) on page 18

# **Detaching policies**

You can detach policies from a resource or resource group any time that you no longer want those policies to govern data protection for the resources. You must detach a policy before you can delete it or before you modify the schedule type.

#### **About this task**

**Attention:** You cannot detach a policy from a resource or resource group if it is the only policy attached.

#### **Steps**

- **1.** In the left navigation pane, click **Resources**, and then select the appropriate plug-in from the list.
- **2.** In the **Resources** page, select **Resource Group** from the **View** list.
- **3.** Select the resource group, and then click **Modify Resource Group**.
- **4.** In the **Policies** page of the **Modify Resource Group** wizard, from the drop-down list, clear the check mark next to the policies you want to detach.

**Note:** You cannot detach the last remaining policy from an individual resource because every resource must have at least one policy attached. Therefore, if you want to delete or modify the only policy attached to a resource, you must perform the following:

- **a.** Attach a second placeholder policy.
- **b.** Detach the original policy from the resource.
- **5.** Make any additional modifications to the resource group in the rest of the wizard, and then click **Finish**.

# <span id="page-73-0"></span>**Modifying policies**

You can modify the replication options, Snapshot copy retention settings, error retry count, or scripts information while a policy is attached to a resource or resource group. You can modify the schedule type (frequency) only after you detach a policy.

#### **About this task**

Modifying the schedule type in a policy requires additional steps because the SnapCenter Server registers the schedule type only at the time the policy is attached to a resource or resource group.

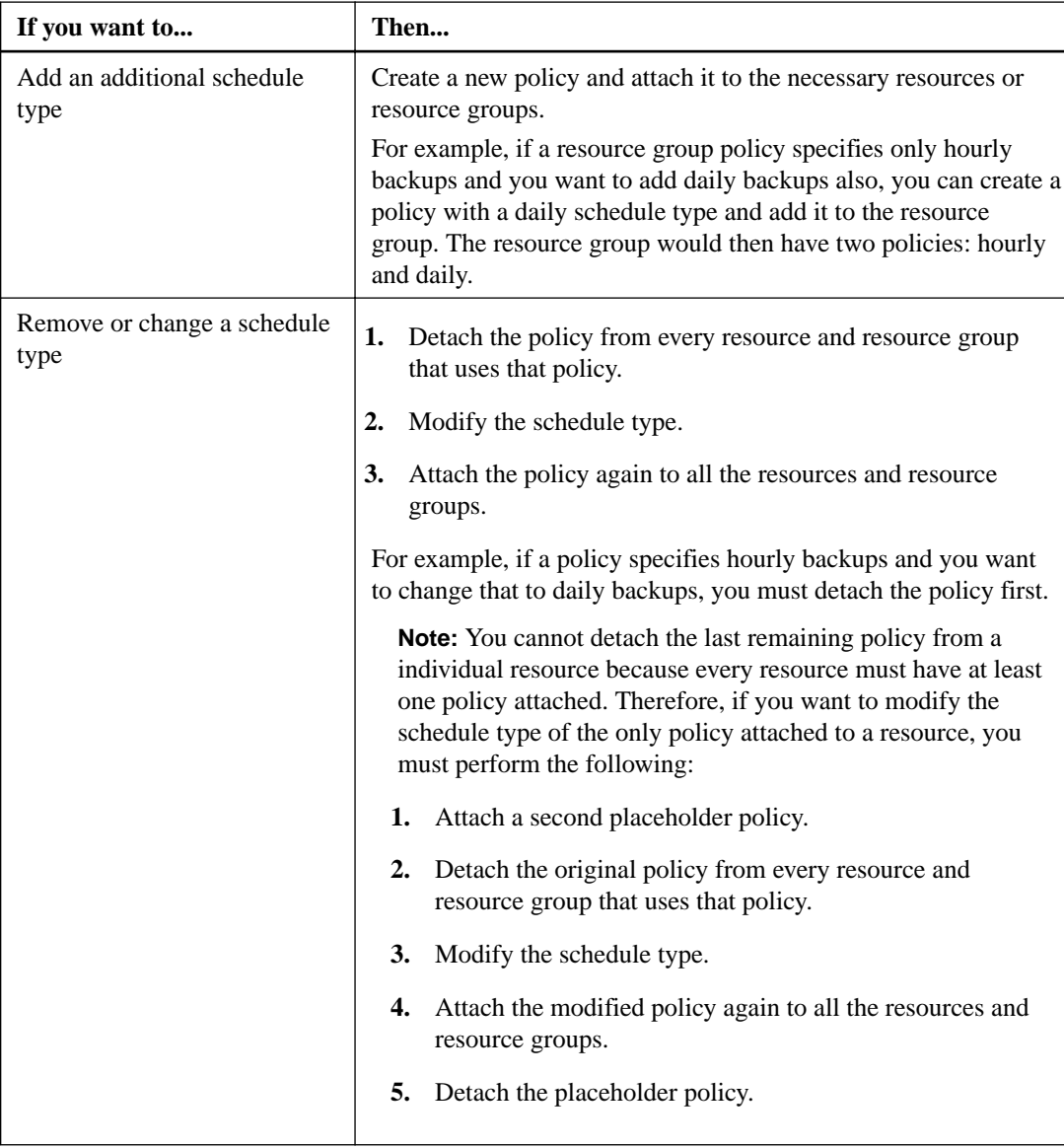

- **1.** In the left navigation pane, click **Settings**.
- **2.** In the **Settings** page, click **Policies**.
- **3.** Select the policy, and then click **Modify**.

<span id="page-74-0"></span>**4.** Modify the information, and then click **Finish**.

# **Deleting policies**

If you no longer require policies, you might want to delete them.

### **Before you begin**

You must have detached the policy from resource groups if the policy is associated with any resource group.

- **1.** In the left navigation pane, click **Settings**.
- **2.** In the **Settings** page, click **Policies**.
- **3.** Select the policy, and then click **Delete**.
- **4.** Click **Yes**.

# <span id="page-75-0"></span>**Managing resource groups**

You can create, modify, and delete resource groups. You can also perform backup and verification operations on resource groups.

#### **About this task**

You can perform the following tasks related to resource groups:

- Create a resource group.
- Modify a resource group by selecting the resource group and clicking **Modify Resource Group** to edit the information you provided while creating the resource group.

**Note:** You can change the schedule while modifying the resource group. However, to change the schedule type you must modify the policy.

**Note:** If you remove resources from a resource group, the backup retention settings defined in the policies currently attached to the resource group will continue to be applied to the removed resources.

- Create a backup of a resource group.
- Create a clone of a backup.

You can clone from the existing backups of SQL, Oracle, Windows file systems, custom applications, and SAP HANA database resources or resource groups.

- Create a clone of a resource group. This operation is supported only for SQL resource groups (which contains only databases). You can configure a schedule for cloning a resource group (clone lifecycle).
- Prevent scheduled operations on resource groups from starting.
- Delete a resource group.

#### **Related tasks**

[Creating resource groups and attaching policies for Oracle databases](#page-21-0) on page 22 [Backing up Oracle database resource groups](#page-25-0) on page 26

# **Stopping and resuming operations on resource groups**

You can temporarily disable scheduled operations from starting on a resource group. Later when you want, you can enable those operations.

- **1.** In the left navigation pane, click **Resources**, and then select the appropriate plug-in from the list.
- **2.** In the **Resources** page, select **Resource Group** from the **View** list.
- **3.** Select the resource group and click **Maintenance**.
- **4.** Click **OK**.

#### <span id="page-76-0"></span>**After you finish**

If you want to resume operations on the resource group that you had put on maintenance mode, select the resource group and click **Production**.

# **Deleting resource groups**

You can delete a resource group if you no longer need to protect the resources in the resource group. You must ensure that resource groups are deleted before you remove plug-ins from SnapCenter.

#### **Before you begin**

If you are managing SQL or Windows file system resources, you must have manually deleted all clones created for any of the resources in the resource group.

#### **About this task**

You can optionally force the deletion of all backups, metadata, policies, and Snapshot copies associated with the resource group.

**Note:** In a SnapVault relationship, the last Snapshot copy cannot be deleted; therefore, the resource group cannot be deleted. Before deleting a resource group that is part of a SnapVault relationship, you must remove the SnapVault relationship and then delete the last Snapshot copy.

- **1.** In the left navigation pane, click **Resources**, and then select the appropriate plug-in from the list.
- **2.** In the **Resources** page, select **Resource Group** from the **View** list.
- **3.** Select the resource group, and then click **Delete**.
- **4.** Optional: Select the **Delete backups and detach policies associated with this Resource Group** check box to remove all backups, metadata, policies, and Snapshot copies associated with the resource group.
- **5.** Click **OK**.

# <span id="page-77-0"></span>**Managing backups**

You can rename and delete backups. You can also delete multiple backups simultaneously.

# **Renaming backups**

You can rename backups if you want to provide a better name to improve searchability.

#### **Steps**

- **1.** In the left navigation pane, click **Resources**, and then select the appropriate plug-in from the list.
- **2.** In the **Resources** page either select the resource or resource group from the **View** drop-down list.
- **3.** Select the resource or resource group from the list.

The resource or resource group topology page is displayed. If the resource or resource group is not configured for data protection, the Protect wizard is displayed instead of the topology page.

**4.** From the **Manage Copies** view, select **Backups** from the primary storage systems.

You cannot rename the backups that are on the secondary storage system.

If you are using SnapCenter Plug-ins Package for Linux and have cataloged the backup using Oracle Recovery Manager (RMAN), you cannot rename those cataloged backups.

- **5.** Select the backup, and then click  $\| \cdot \|$ .
- **6.** In the **Rename backup as** field, enter a new name and click **OK**.

# **Deleting backups**

You can delete backups if you no longer require the backup for other data protection operations.

#### **Before you begin**

You must have deleted the associated clones before deleting a backup.

If a backup is associated with a cloned resource, you cannot delete the backup.

### **Steps**

- **1.** In the left navigation pane, click **Resources**, and then select the appropriate plug-in from the list.
- **2.** In the **Resources** page either select the resource or resource group from the **View** drop-down list.
- **3.** Select the resource or resource group from the list.

The resource or resource group topology page is displayed.

- **4.** From the **Manage Copies** view, select **Backups** from the primary storage systems. You cannot delete the backups that are on the secondary storage system.
- **5.** Select the backup, and then click  $\blacksquare$
- **6.** Click **OK**.

**Note:** If you have some stale database backups in SnapCenter which do not have corresponding backups on the storage system, you must use remove-smbackup command to clean up these stale backup entries. If the stale backups were cataloged, they will be uncataloged from the recovery catalog database.

#### **Related information**

[SnapCenter Software 4.2 Linux Command Reference Guide](https://library.netapp.com/ecm/ecm_download_file/ECMLP2857408)

# <span id="page-79-0"></span>**Managing clones**

You can view and delete clones.

# **Deleting clones**

You can delete clones if you find them no longer necessary.

#### **About this task**

A clone that has been cloned again cannot be deleted. For example, if the production database db1 is cloned to db1\_clone1 and subsequently cloned to db1\_clone2, and you decide that you want to delete  $db1_c$ lone1, you must first delete  $db1_c$ lone2, and then delete  $db1_c$ lone1.

#### **Steps**

- **1.** In the left navigation pane, click **Resources**, and then select the appropriate plug-in from the list.
- **2.** In the **Resources** page, either select the resource or resource group from the **View** drop-down list.
- **3.** Select the resource or resource group from the list.

The resource or the resource group topology page is displayed.

- **4.** From the **Manage Copies** view, select **Clones** either from the primary or secondary (mirrored or replicated) storage systems.
- **5.** Select the clone, and then click  $\overline{\mathbf{u}}$ .
- **6.** Click **OK**.

# **Copyright**

Copyright © 2019 NetApp, Inc. All rights reserved. Printed in the U.S.

No part of this document covered by copyright may be reproduced in any form or by any means graphic, electronic, or mechanical, including photocopying, recording, taping, or storage in an electronic retrieval system—without prior written permission of the copyright owner.

Software derived from copyrighted NetApp material is subject to the following license and disclaimer:

THIS SOFTWARE IS PROVIDED BY NETAPP "AS IS" AND WITHOUT ANY EXPRESS OR IMPLIED WARRANTIES, INCLUDING, BUT NOT LIMITED TO, THE IMPLIED WARRANTIES OF MERCHANTABILITY AND FITNESS FOR A PARTICULAR PURPOSE, WHICH ARE HEREBY DISCLAIMED. IN NO EVENT SHALL NETAPP BE LIABLE FOR ANY DIRECT, INDIRECT, INCIDENTAL, SPECIAL, EXEMPLARY, OR CONSEQUENTIAL DAMAGES (INCLUDING, BUT NOT LIMITED TO, PROCUREMENT OF SUBSTITUTE GOODS OR SERVICES; LOSS OF USE, DATA, OR PROFITS; OR BUSINESS INTERRUPTION) HOWEVER CAUSED AND ON ANY THEORY OF LIABILITY, WHETHER IN CONTRACT, STRICT LIABILITY, OR TORT (INCLUDING NEGLIGENCE OR OTHERWISE) ARISING IN ANY WAY OUT OF THE USE OF THIS SOFTWARE, EVEN IF ADVISED OF THE POSSIBILITY OF SUCH DAMAGE.

NetApp reserves the right to change any products described herein at any time, and without notice. NetApp assumes no responsibility or liability arising from the use of products described herein, except as expressly agreed to in writing by NetApp. The use or purchase of this product does not convey a license under any patent rights, trademark rights, or any other intellectual property rights of NetApp.

The product described in this manual may be protected by one or more U.S. patents, foreign patents, or pending applications.

Data contained herein pertains to a commercial item (as defined in FAR 2.101) and is proprietary to NetApp, Inc. The U.S. Government has a non-exclusive, non-transferrable, non-sublicensable, worldwide, limited irrevocable license to use the Data only in connection with and in support of the U.S. Government contract under which the Data was delivered. Except as provided herein, the Data may not be used, disclosed, reproduced, modified, performed, or displayed without the prior written approval of NetApp, Inc. United States Government license rights for the Department of Defense are limited to those rights identified in DFARS clause 252.227-7015(b).

# **Trademark**

NETAPP, the NETAPP logo, and the marks listed on the NetApp Trademarks page are trademarks of NetApp, Inc. Other company and product names may be trademarks of their respective owners.

<http://www.netapp.com/us/legal/netapptmlist.aspx>

# <span id="page-82-0"></span>**How to send comments about documentation and receive update notifications**

You can help us to improve the quality of our documentation by sending us your feedback. You can receive automatic notification when production-level (GA/FCS) documentation is initially released or important changes are made to existing production-level documents.

If you have suggestions for improving this document, send us your comments by email.

#### [doccomments@netapp.com](mailto:doccomments@netapp.com)

To help us direct your comments to the correct division, include in the subject line the product name, version, and operating system.

If you want to be notified automatically when production-level documentation is released or important changes are made to existing production-level documents, follow Twitter account @NetAppDoc.

You can also contact us in the following ways:

- NetApp, Inc., 1395 Crossman Ave., Sunnyvale, CA 94089 U.S.
- Telephone: +1 (408) 822-6000
- Fax:  $+1$  (408) 822-4501
- Support telephone: +1 (888) 463-8277

# **Index**

### **A**

about this guide deciding whether to use  $6$ access logging in to SnapCenter [13](#page-12-0) ASM backups verification fails [58](#page-57-0) ASM log backups failed to mount  $60$ audience for this guide  $6$ 

### **B**

backing up monitoring progress in SnapCenter [27](#page-26-0) backing up resources workflow for  $8$ backup failure [58](#page-57-0) backup frequency modifying [74](#page-73-0) backup operations troubleshooting long completion times [64](#page-63-0) using Linux commands for Oracle databases [49](#page-48-0) workflow for Oracle databases [15](#page-14-0) backup verification fails [59](#page-58-0) backups deleting [78](#page-77-0) how resources, resource groups, and policies are used in data protection  $12$ identifying database resources [17](#page-16-0) managing [78](#page-77-0) preparing for [10](#page-9-0) renaming [78](#page-77-0) backups, database mounting [31](#page-30-0) unmounting [31](#page-30-0), [32](#page-31-0)

## **C**

canceling backup jobs [28](#page-27-0) catalogs operation timed out [57](#page-56-0) clone operations canceling [47](#page-46-0) how resources, resource groups, and policies are used in data protection [12](#page-11-0) monitoring progress from the Jobs page in SnapCenter [46](#page-45-0) Oracle database clone fails [66](#page-65-0) troubleshooting long completion times [64](#page-63-0) using Linux commands for Oracle databases [51](#page-50-0) clone split operations no space on aggregate error [67](#page-66-0)

operation stops responding [67](#page-66-0) clones deleting [80](#page-79-0) file system not deleted error [68](#page-67-0) managing [80](#page-79-0) preparing for  $10$ splitting [48](#page-47-0) comments how to send feedback about documentation  $83$ 

## **D**

data protection environment setup [10](#page-9-0) how resources, resource groups, and policies are used in [12](#page-11-0) database backups mounting [31](#page-30-0) unmounting [31](#page-30-0), [32](#page-31-0) viewing details about [29](#page-28-0) database clones viewing details about [29](#page-28-0) databases backing up Oracle resources on demand [24](#page-23-0) databases, Oracle creating backup resource groups for [22](#page-21-0) identifying resources for backup [17](#page-16-0) policies [22](#page-21-0) workflow for backing up  $15$ workflow for restore operations [33](#page-32-0) datafiles and control files restore fails [61](#page-60-0) deleting backups [78](#page-77-0) clones [80](#page-79-0) policies [75](#page-74-0) resource groups [77](#page-76-0) determining available Oracle databases for backup [17](#page-16-0) disk paths not included [60](#page-59-0) documentation how to receive automatic notification of changes to [83](#page-82-0) how to send feedback about  $83$ 

### **E**

error messages Backup verification failed [59](#page-58-0) Destination cannot be the source or destination of a load-sharing relationship [61](#page-60-0) Failed to mount storage resource [70](#page-69-0) NFS mount point is busy  $68$ ORA-01547: warning: RECOVER succeeded but OPEN RESETLOGS would get error below ORA-01195: online backup of file 1 needs more recovery to be consistent. [66](#page-65-0)

Oracle environment backup operation fails with Failed - There is no storage connection configured for the user administrator [54](#page-53-0) Plugin cannot accept any more jobs at this time  $69$ error messages, clones Failed to clone resources... [64](#page-63-0) Job Failed: Failed on... [64](#page-63-0) Unable to complete the build host stack operation for...  $63$ error messages, Oracle command execution timed out [71](#page-70-0) Failed to collect metadata for control file [55](#page-54-0) Failed to deport the underlying stack of the file system... error [71](#page-70-0) Failed to retrieve the unit serial number for the device [54](#page-53-0) Failed to update metadata... [54](#page-53-0) NID-00106: LOGIN to target database failed error with Oracle 11.2.0.3 or later  $65$ ORA-15130: diskgroup "DISKGROUP\_SCO\_ID" is being dismounted [68](#page-67-0) ORA-19909: datafile %s belongs to an orphan incarnation [62](#page-61-0) ORA-19909: datafile 1 belongs to an orphan incarnation [66](#page-65-0) Resource failed with error PL-SCO-20005... [60](#page-59-0) Unexpected failure of plug-ins discovery operation... [53](#page-52-0) errors Storage system(s) may need to be added... [56](#page-55-0) errors, clones clone split fails to start [67](#page-66-0)

NID-00106: LOGIN to target database failed with Oracle 11.2.0.3 or later [65](#page-64-0) no space on aggregate error [67](#page-66-0) SAN environments in OL 7 or later [64](#page-63-0) SAN environments in RHEL 7 or later [64](#page-63-0)

## **F**

Failed to retrieve the unit serial number for the device error [54](#page-53-0) feedback how to send comments about documentation  $83$ flowcharts data protection workflow [8](#page-7-0) Oracle database restore workflow [33](#page-32-0) workflow for backing up Oracle databases [15](#page-14-0)

## **H**

HBA scanning takes long time [53](#page-52-0)

### **I**

identify available databases [17](#page-16-0) available resources [17](#page-16-0) individual resources backing up [24](#page-23-0) information

how to send feedback about improving documentation [83](#page-82-0) internal server errors operation timeout [63](#page-62-0)

# **J**

jobs monitoring backup progress from the Jobs page [27](#page-26-0) monitoring progress from the Jobs page in SnapCenter [46](#page-45-0) monitoring SnapCenter restore progress from the Jobs page [37](#page-36-0)

## **L**

Linux

commands for backing up Oracle databases [49](#page-48-0) commands for cloning Oracle databases [51](#page-50-0) commands for restoring and recovering Oracle databases [50](#page-49-0) common tasks for scripting backup, restore, recovery, and clone operations [49](#page-48-0) logs downloading [53](#page-52-0)

incorrect time zone [70](#page-69-0)

## **M**

managing backups delete [78](#page-77-0) rename [78](#page-77-0) modifying policies [74](#page-73-0) monitoring data protection progress in SnapCenter Activity pane [28](#page-27-0) progress of SnapCenter backup operations [27](#page-26-0) progress of SnapCenter restore operations [37](#page-36-0) mounting database backups [31](#page-30-0)

## **O**

on-demand backup operations backing up resource groups [26](#page-25-0) operations monitoring backup progress from the Jobs page [27](#page-26-0) monitoring progress [28](#page-27-0) stopping and resuming temporarily [76](#page-75-0) operations, restore workflow for Oracle databases [33](#page-32-0) Oracle databases clone workflow [39](#page-38-0) cloning [39](#page-38-0) creating resource groups for [22](#page-21-0) identifying resources for backup [17](#page-16-0) Linux commands for backing up [49](#page-48-0) Linux commands for cloning [51](#page-50-0) Linux commands for refreshing a clone [51](#page-50-0) Linux commands for restoring databases [50](#page-49-0) restoring and recovering [33](#page-32-0)

workflow for backing up [15](#page-14-0) workflow for restore operations [33](#page-32-0) Oracle resources backing up on demand [24](#page-23-0)

### **P**

Plug-in for Oracle Database prerequisites for using [10](#page-9-0) policies attaching to resource groups for Oracle databases [22](#page-21-0) copying [73](#page-72-0) creating for Oracle databases [18](#page-17-0) deleting [75](#page-74-0) detaching [73](#page-72-0) how they are used in data protection [12](#page-11-0) managing [73](#page-72-0) modifying [73](#page-72-0), [74](#page-73-0) predefined [18](#page-17-0) viewing [73](#page-72-0) prerequisites for using Plug-in for Oracle Database [10](#page-9-0)

### **R**

recovery operations failure to recover cloned database [66](#page-65-0) using Linux commands for Oracle databases [50](#page-49-0) refreshing a clone using Linux commands for Oracle databases [51](#page-50-0) renaming backups [78](#page-77-0) requirements for using Plug-in for Oracle Database [10](#page-9-0) resource groups backing up on demand [26](#page-25-0) creating for Oracle databases [22](#page-21-0) deleting [77](#page-76-0) detaching policies from [73](#page-72-0) how they are used in data protection [12](#page-11-0) managing [76](#page-75-0) resuming operations on [76](#page-75-0) temporarily stopping operations on [76](#page-75-0) resources how they are used in data protection  $12$ Resources page using to back up resource groups on demand  $26$ restore operation failures selection of a backup of an orphan incarnation causes failure [62](#page-61-0) restore operations canceling [37](#page-36-0) how resources, resource groups, and policies are used in data protection [12](#page-11-0) monitoring progress from the SnapCenter Jobs page [37](#page-36-0) preparing for  $10$ using Linux commands for Oracle databases [50](#page-49-0) workflow for Oracle databases [33](#page-32-0)

## **S**

schedule types modifying [74](#page-73-0) SnapCenter logging in to  $13$ SnapCenter login site cannot be reached error [13](#page-12-0) SnapCenter Plug-in for Oracle Database overview of [7](#page-6-0) Snapshot copies operations fail when there is insufficient space to create [69](#page-68-0) unable to find after successful backup  $57$ Snapshot copy deleting [58](#page-57-0) split clone databases displayed as clones in the Resources page  $68$ storage types supported by plug-ins package for Linux [11](#page-10-0) suggestions how to send feedback about documentation [83](#page-82-0) SVMs supported storage types  $11$ 

# **T**

terminology how resources, resource groups, and policies are used in data protection  $12$ Topology page using to view backups on primary and secondary storage [29](#page-28-0) using to view clones on primary and secondary storage [29](#page-28-0) using to view related backups and clones [29](#page-28-0) troubleshooting ASM backup verification fails [58](#page-57-0) backup fails with storage system error [56](#page-55-0) backup verification fails [59](#page-58-0) backup verification timed out [59](#page-58-0) backups fail if RMAN catalog database has issues [56](#page-55-0) clone fails due to inaccessible virtual device [64](#page-63-0) clone split operation fails [67](#page-66-0) clone split operation stops responding  $67$ clone split start operation fails [67](#page-66-0) databases are listed as clones [68](#page-67-0) disk paths are not included in the asm\_diskstring database parameter [60](#page-59-0) fails [62](#page-61-0) file system not deleted [68](#page-67-0) mount operation fails [70](#page-69-0) operation fails because of application firewall [70](#page-69-0) operation fails due to insufficient space for Snapshot copies [69](#page-68-0) operation fails in a non-multipath environment in RHEL 7 and later [71](#page-70-0) operations are not executed due to insufficient space [69](#page-68-0) Oracle environment backup operation fails during the storage discovery process [54](#page-53-0) restore from secondary location fails [61](#page-60-0) restore of datafiles and control files fails [61](#page-60-0)

restore operation fails if database size is in terabytes [62](#page-61-0) unable to find Snapshot copy [57](#page-56-0) unable to update status [58](#page-57-0) troubleshooting, clones operation fails if multipath is disabled on plug-in host [63](#page-62-0) troubleshooting, Oracle backup fails because OS group ID is changed [55](#page-54-0) cataloging and uncataloging fails [57](#page-56-0) clone operation fails [66](#page-65-0) clone operation fails for databases 11.2.0.3 and later [65](#page-64-0) command execution timed out [71](#page-70-0) database query timed out [54](#page-53-0) discovery runs for long time [53](#page-52-0) incorrect time zone in logs [70](#page-69-0) operation queued or canceled if lock file is not deleted [69](#page-68-0) operations fail if stale entries of the cloned disk group exists  $68$ recovery of cloned database fails [66](#page-65-0) restore operation fails [62](#page-61-0) scanning of host bus adapters takes long time [53](#page-52-0) Unable to add Linux host to SnapCenter [53](#page-52-0) unable to change the database state  $60$ troubleshooting, SQL

clone operations take long time to complete [64](#page-63-0) troubleshooting, VMs restore timeout error [63](#page-62-0) **Twitter** how to receive automatic notification of documentation changes [83](#page-82-0)

### **U**

unmounting database backups [31](#page-30-0), [32](#page-31-0)

### **V**

verification failure ASM backups [58](#page-57-0) VMs supported storage types  $11$ 

#### **W**

workflows cloning Oracle database backups [39](#page-38-0) data protection diagram  $8$ for backing up Oracle databases [15](#page-14-0) for restoring Oracle databases [33](#page-32-0)